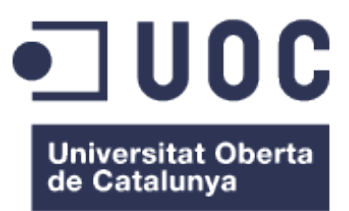

# **Anàlisi, implantació i configuració d'un portal de comerç electrònic**

**Alumne: Marc Juanmartí Santiago Consultora: Maria Isabel March Hermo**

05 de gener del 2018 Universitat Oberta de Catalunya TFG – Xarxes de computadors and a series of the Marc Juanmartí Santiago

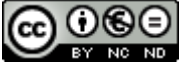

[Aquesta obra està subjecta a una llicència de Reconeixement-NoComercial-](http://creativecommons.org/licenses/by-nc-nd/3.0/es/)[SenseObraDerivada 3.0 Espanya de Creative Commons](http://creativecommons.org/licenses/by-nc-nd/3.0/es/)

A la meva família i portadors de realitat. A la meva colla d'amics i portadors fantasia. I a les meves petites nebodes, que sense saber-ho, són portadores de la veritat.

# **Fitxa del treball final**

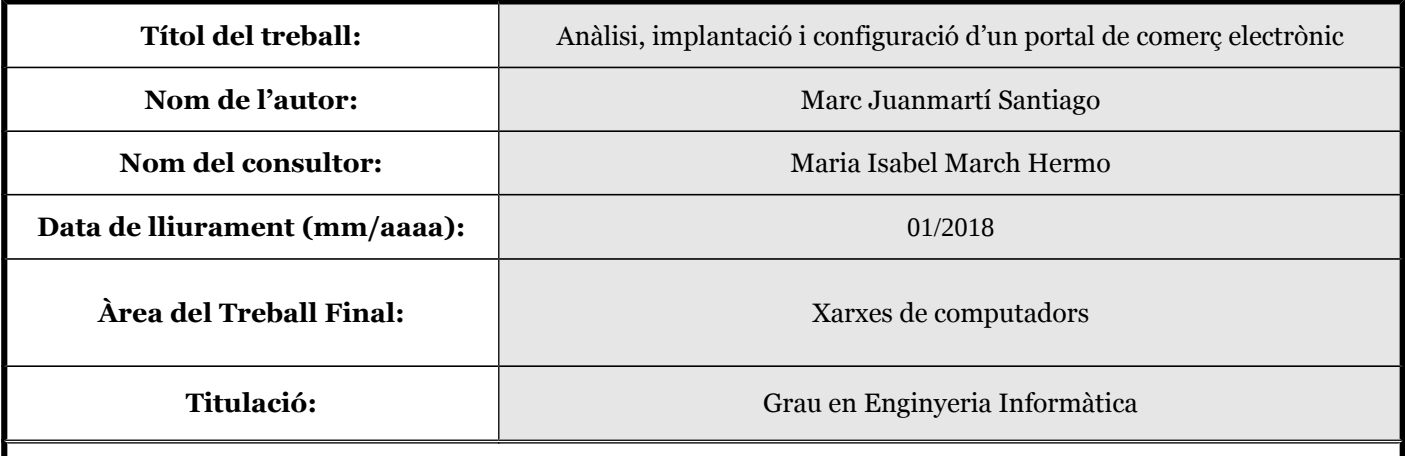

#### **Resum del Treball (màxim 250 paraules):**

El present treball de fi de carrera documenta les diferents fases d'anàlisi d'entorns, implantació i configuració d'un entorn web per al comerç electrònic, segur i actual. El document presenta l'anàlisi i la implantació de l'entorn de comerç electrònic que s'implantarà per al projecte **beyouperfumes.com.** Aquest projecte consta d'una botiga *online* de perfumeria per a la venda de cofrets d'olis essencials.

El document analitza els diferents actors i casos d'ús que interactuen en un entorn de comerç electrònic. N'estableix els tipus d'usuari i el nombre d'interaccions possibles. A més de descriure el projecte i plasmar-ne les característiques principals.

La plataforma web pretén oferir les eines bàsiques que tot portal de comerç electrònic necessita per a poder dur a terme l'objectiu principal d'aquest: vendre productes. En el portal de **beyouperfumes.com** es poden trobar tots els apartats necessaris per a la compra segura dels cofres, aplicar cupons de descompte, gestionar comandes, crear usuaris nous, etc.

Aquesta plataforma compta amb un disseny molt senzill que permet la conversió ràpida de clients. Els elements de compra són fàcilment accessibles i visibles, pràcticament des de qualsevol punt i pàgina del lloc web.

A continuació s'aprofundeix en la implantació els entorns i configurar les diferents tecnologies en un servidor Ubuntu 12.04, obviant els aspectes més comuns d'instal·lació. A més a més, s'instal·larà i configurarà un certificat digital de l'entitat certificadora, *Let's Encrypt*.

Finalment, es durà a terme un banc de proves per a verificar-ne el funcionament i garantir-ne la seguretat final de l'entorn.

#### **Abstract (in English, 250 words or less):**

This final year project documents the different phases of environment analysis, implementation and configuration of a web environment for e-commerce, safe and current. The document presents the analysis and implementation of the e-commerce environment that will be implemented for the **beyouperfumes.com** project. This project consists of an online store of perfumery for the sale of essential oils casks.

The document analyzes the different actors and cases of use that interact in an e-commerce environment. It sets the types of user and the number of possible interactions. In addition to describing the project and capturing its main features.

The web platform aims to offer the basic tools that all electronic commerce portal needs to carry out the main objective of this: to sell products. In the **beyouperfumes.com** portal you can find all the necessary sections for the safe purchase of coffers, apply discount coupons, manage orders, create new users, etc.

This platform has a very simple design that allows the rapid conversion of customers. Purchase items are easily accessible and visible, practically from any point and page of the website. Next, the implementation of the environments is updated and the different technologies are configured on an Ubuntu 12.04 server, avoiding the most common aspects of installation.

Additionally, a digital certificate of the certifying entity will be installed and configured, Let's Encrypt.

Finally, a test bench will be carried out to verify its operation and guarantee the final safety of the environment.

#### **Paraules clau (entre 4 i 8):**

Ecommerce, anàlisi, ssl, plataformes, implementació, seguretat

# Índex de continguts

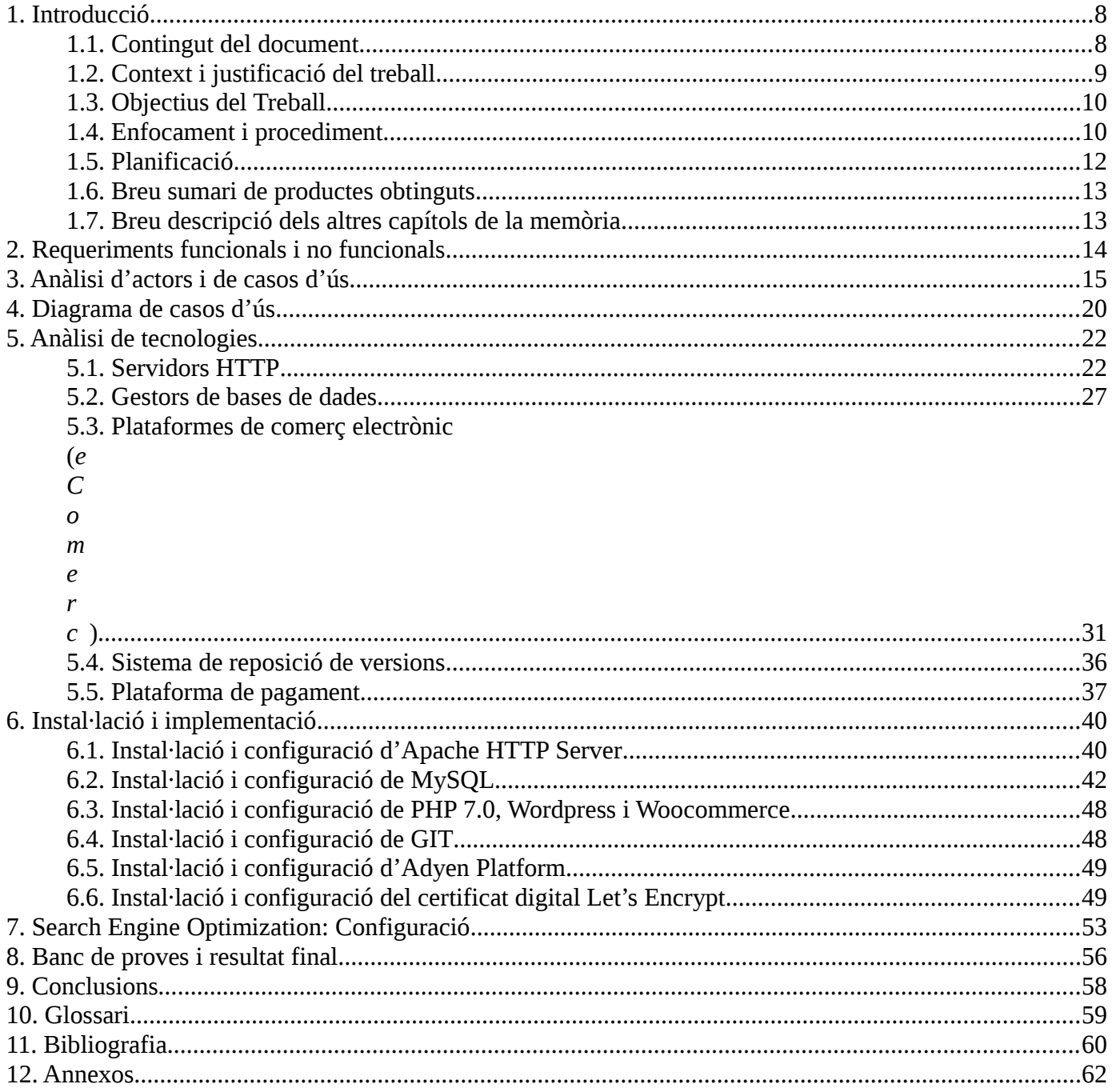

# **Índex d'il·lustracions**

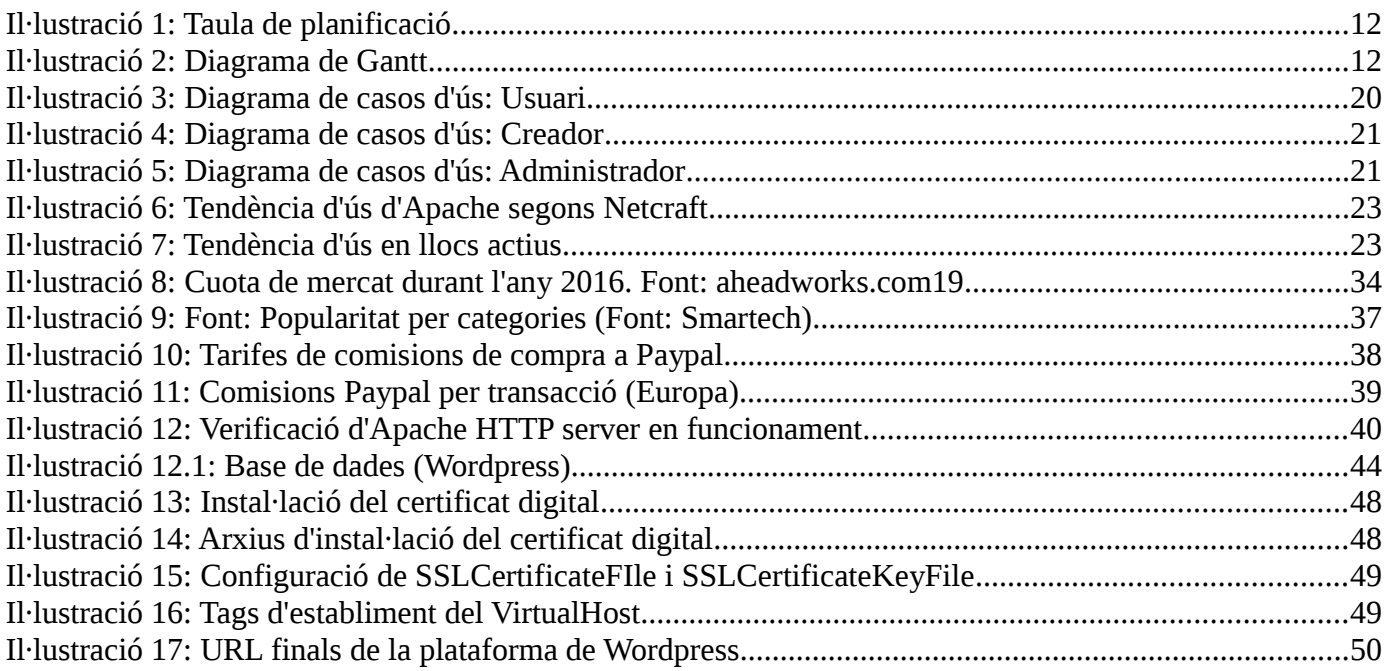

## <span id="page-7-1"></span>**1. Introducció**

El present treball de fi de carrera documenta les diferents fases d'anàlisi d'entorns, implantació i configuració d'un entorn web per al comerç electrònic, segur i actual. Totes les tecnologies que es presentaran en aquest treball són utilitzades diàriament per a petites empreses i *start-ups*. El cost d'implantació d'alguns d'aquests entorns poden esdevenir molt costosos i es important fer-ne un anàlisi previ per a evitar futurs problemes que puguin sorgir del desconeixement i de la inexperiència.

Amb l'explosió del comerç electrònic, l'economia ha canviat cap a un paradigma molt diferent. La immediatesa que ofereixen aquestes plataformes han modificat les normes establertes dels mercats i de l'activitat comercial més tradicional. En el nostre cas, en la venda de productes de perfumeria, es fa necessari crear entorns pràctics i que en facilitin la conversió.

Per tant, la solució que proposem a continuació permet la venda al detall, evitant les principals barreres que impedeixen que un client abandoni el carretó a mig camí de realitzar el pagament. Amb tot això, s'hi inclou els mínims de seguretat i xifrat de les comunicacions.

La plataforma **beyouperfumes.com** permetrà la compra de productes de perfumeria via Internet de forma segura i garantint la confidencialitat de les dades. Aquesta es duu a terme de la següent manera:

- Mitjançant una certificació digital que permet la navegació segura en HTTPS.
- Utilitzant una plataforma de pagament externa, que evitarà que haguem d'emmagatzemar dades bancàries, físicament, en la nostra base de dades.

Això no obstant, trobo que és un bon inici per a qualsevol projecte que necessiti una plataforma d'*eCommerce* per a iniciar la seva activitat econòmica, d'una manera segura i competent amb moltes solucions implementades actualment.

### <span id="page-7-0"></span>*1.1. Contingut del document*

El present document recull la memòria del projecte d'estudi, implantació i configuració d'un entorn eCommerce per a la venda real d'articles de perfumeria, sota una política de seguretat adequada i amb garanties. El document recull, detalla tots els aspectes i passos, durant, el procés d'implantació de les diferents tecnologies associades al projecte.

- Entorn web Wordpress<sup>1</sup>+Woocommerce en la seva versió actual (4.8.2).
- Tema **Uncode 1.6 Shop Classic**<sup>1.1</sup> per al disseny del lloc web en Wordpress.
- Servidor HTTP web, Apache² en la seva versió actual més estable (2.2.32).
- Entorn de base de dades MySQL<sup>3</sup> Community Server en la seva versió més estable (5.7.19).
- Certificació digital web de Let's Encrypt<sup>4</sup> . Autoritat gratuïta de certificats digitals.
- Sistema de repositoris GIT<sup>5</sup> en la seva versió més estable (2.14.1).
- Plataforma de pagament Adyen<sup>7</sup>.

A part de la instal·lació i implementació de les diferents tecnologies, en aquest document es detalla el procés de configuració dels diferents arxius que les formen. Més concretament, s'hi especifiquen els canvis en els fitxers de configuració d'Apache i Wordpress per a enfortir la seguretat dels entorns i garantir uns mínims de seguretat.

S'hi crearà un repositori de versions per a la creació de còpies de seguretat i per a desfer canvis en el projecte, si fos necessari.

Finalment, es treballaran aspectes tècnics de posicionament SEO, el qual facilita la presència en cercadors com Google, Bing, Ecosia, entre d'altres.

Aquest projecte documenta la seva implementació inicial en l'àmbit de les xarxes de computadors i servidors web, juntament amb la posada a punt de les eines per a la navegació segura dels usuaris, xifrat de la informació, posicionament web i implantació d'un sistema segur de pagament.

El projecte, serà finalment, accessible per a tothom i d'aplicació real. Els clients podran comprar els productes disponibles i rebre'ls en el seu domicili. Tot a través del lloc web [https://www.beyouperfumes.com.](https://www.beyouperfumes.com/)

## <span id="page-8-1"></span>*1.2. Context i justificació del treball*

Avui dia vivim en un context de compra compulsiva arreu del món. No només compulsiva, també immediata. Els clients, cada cop més, s'animen a comprar per Internet i aquests ho volen d'una manera ràpida i senzilla.

Aquest context posa en relleu la capacitat dels portals *eCommerce*. Els portals web de comerç electrònic han de poder ser capaços de convertir, d'una manera ràpida, la visita d'un client potencial (*Lead*) en una compra finalitzada i obtenir-ne l'import comprat (*revenue*). Tot aquest entorn ha d'estar construït damunt d'una plataforma que garanteixi el correcte funcionament i seguretat per als seus usuaris. Es vol fer èmfasi en la configuració pràctica de l'entorn per a oferir un servei de qualitat i segur, que sigui útil i permeti obtenir bons resultats, sota una base sòlida i funcional.

La raó principal per a triar aquest projecte ha sigut, després de la importància del que s'ha explicat en aquest apartat, l'experiència pròpia i necessitat d'oferir solucions segures de comerç electrònic. En la venda de perfumeria, com en qualsevol altre tipus de producte, es fa molt d'èmfasi en el disseny i la imatge d'aquest portal. Això no obstant, el tractament de la seguretat i la correcta implementació queda, sovint, en segon pla. Per tant, la motivació personal de realitzar un projecte ha sigut oferir la meva experiència en aquesta mena d'implementacions en un context específic.

Aquest treball pretén plantejar la instal·lació d'un portal de comerç electrònic, sota l'exemple del projecte  [https:// www. beyouperfumes.com.](https://beyouperfumes.com/) Els aspectes que es volen explicar són els, sota l'àmbit tècnic, més importants a tenir en compte durant la instal·lació i implementació.

## <span id="page-8-0"></span>*1.3. Objectius del Treball*

Els diferents objectius d'aquest projecte són els de lliurar una plataforma de comerç electrònic segura i funcional.

Dins d'aquest lliurament, es vol fer èmfasi en la configuració d'un *eCommerce* en l'àmbit més fonamental d'aquest i en tots els seus elements estructurals. Es llisten a continuació.

- **Servidor HTTP.** Un Servidor HTTP que permeti la instal·lació d'un entorn en qualsevol llenguatge de programació, principalment PHP i que sigui escalable.
- **Sistema gestor de bases de dades.** Un sistema gestor de bases de dades senzill de mantenir i que permeti la creació de múltiples taules i una gestió de les transaccions ràpida i eficient.
- **Plataforma de comerç electrònic.** Una plataforma econòmica i al mateix temps de qualitat, que ofereixi als usuaris les eines necessàries per a una bona navegació i compra de productes. Aquesta ha de ser accessible i segura.
- **Plataforma de pagament.** Una plataforma de pagament que permeti el cobrament amb múltiples targetes, tant de crèdit com de dèbit. També, que resulti assequible per a l'empresa que contracta el servei.
- **Certificat digital.** Un certificat que xifri les comunicacions amb l'algorisme actual (SHA256) i, al mateix temps, que sigui econòmic.
- **Sistema de control de versions.** Un sistema de control de versions que permeti crear repositoris de l'entorn web i en permeti realitzar canvis i brancatge.

Per a visualitzar aquest procés, s'utilitzarà la implantació realitzada en el lloc web [https://www.beyouperfumes.com,](https://www.beyouperfumes.com/) un portal de venda de productes de perfumeria. En aquest portal hi són implantats els elements presentats i serviran per a il·lustrar els conceptes d'implantació més importants.

Finalment, aclarir que el projecte planteja ser un document pràctic que indiqui els aspectes més importants a configurar i a tenir en compte. Analitzar unes tecnologies existents i il·lustrar amb alternatives disponibles a d'altres de més costoses i que permeti obtenir una plataforma a un preu òptim, molt indicat per a *startups* o empreses de nova creació. Això no obstant, resta fora d'aquest document el pressupost que pugui suposar.

### <span id="page-9-0"></span>*1.4. Enfocament i procediment*

L'enfocament d'aquest projecte està basat en el cicle en cascada. S'ha volgut començar per la part de recerca i investigació prèviament a la instal·lació i implementació de les diferents tecnologies que formen aquest projecte. Finalment, la realització d'un banc de proves que en garanteixi el bon funcionament de la plataforma. El projecte s'enfoca en quatre fites:

- **Fita 1: Recerca.**
	- Recerca i recollida d'informació sobre els entorns proposats per a una posterior anàlisi i estudi de viabilitat i justificació dels entorns escollits. Aprofundir en la viabilitat de les plataformes utilitzades i justificar-ne l'ús en comparació a altres solucions descartades.
- **Fita 2: Instal·lació i implementació.**
	- Instal·lació, configuració i implementació dels diferents entorns escollits i posada a punt de la plataforma de comerç electrònic. L'objectiu principal és el d'instal·lar, configurar i implementar les diferents tecnologies en el lloc web. A més a més, s'explicarà el procés

d'instal·lació i configuració dels diferents arxius, de manera que el resultat obtingut compleixi les mínimes garanties de seguretat.

Aquesta fita es divideix en les següents **instal·lacions**:

- Instal·lació i configuració d'*Apache HTTP Server*.
- Instal·lació i configuració de *MySQL*.
- Instal·lació i configuració de *Wordpress + Pile*.
- Instal·lació i configuració del sistema de control de versions Git.
- Instal·lació i configuració de la plataforma de pagament *Adyen*.
- Instal·lació i configuració del certificat digital *Let's Encrypt*.

#### • **Fita 3: Posicionament SEO.**

◦ Configuració dels diferents aspectes SEO per al posicionament web.

#### • **Fita 4: Banc de proves.**

◦ Pla de proves de funcionament de les diferents tecnologies per a garantir-ne el bon funcionament i garantia de la integritat de les dades.

#### • **Fita 5: Redacció i documentació.**

Redacció i documentació de la memòria, presentació virtual i la presentació del treball, juntament amb la preparació per a les preguntes del tribunal. Redactar la memòria i tota la documentació requerida per a la presentació de la plataforma i de les diferents tecnologies.

S'ha seguit un procediment començant des del principi. Primer realitzant una recerca i investigació de les diferents tecnologies que poden ser perfectament substituïbles per les utilitzades en el projecte i justificant perquè no s'utilitzen d'altres que poden ser perfectament viables per a un portal de comerç electrònic.

Finalment s'explicarà la instal·lació, implementació i configuració dels arxius més importants per a una correcta posada a punt de la plataforma i que garanteixi uns estàndards de seguretat, mitjançant directrius, bloquejant certs aspectes que, per defecte, s'inclouen en les diferents tecnologies. Finalment, realització d'un banc de proves i configuració dels diferents aspectes de posicionament SEO per a ser més visibles a les xarxes i buscadors d'Internet.

### <span id="page-11-0"></span>*1.5. Planificació*

Per a la següent planificació s'han establert uns paràmetres fixos que han permès dur a terme la realització de les diferents tasques que formen les fites. S'ha tingut en compte que cada dia s'hi han dedicat **3 hores de treball**, de dilluns a diumenge. S'ha volgut deixar tot el mes de desembre per a possibles canvis i revisions que puguin esdevenir amb el pas de l'assignatura.

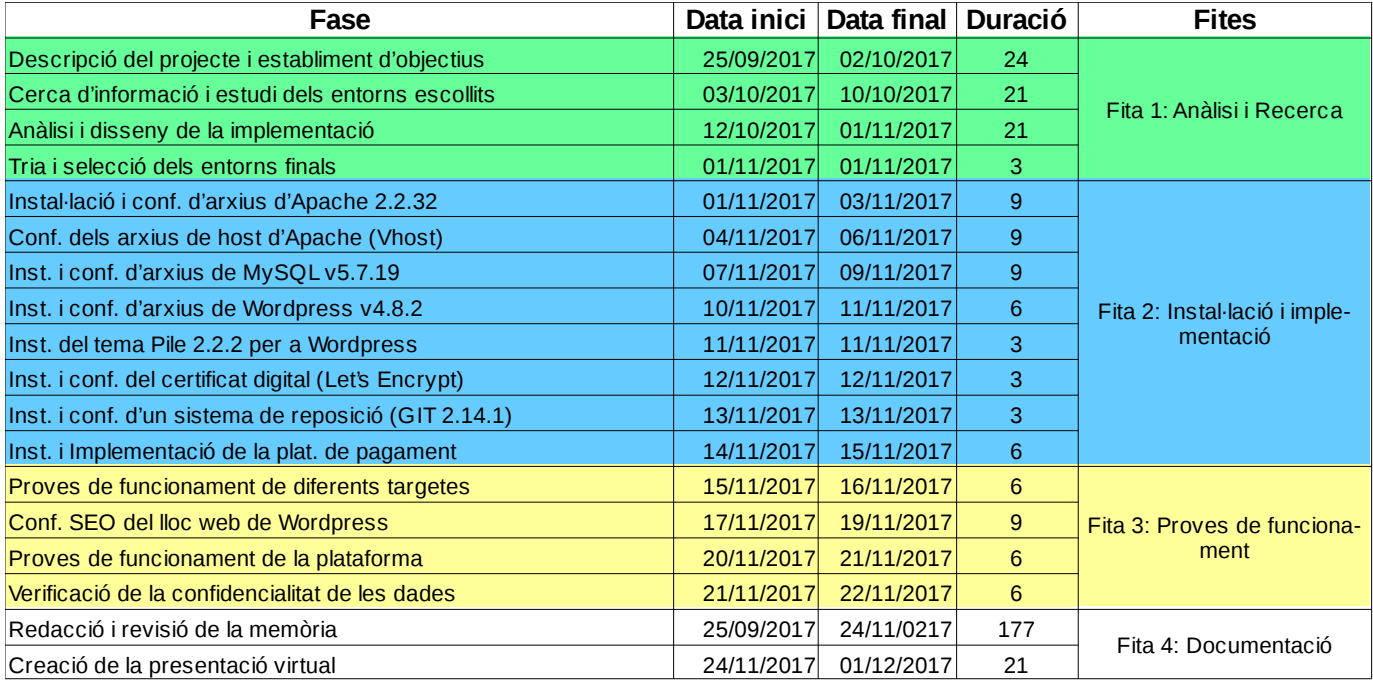

**Il·lustració 1: Taula de planificació**

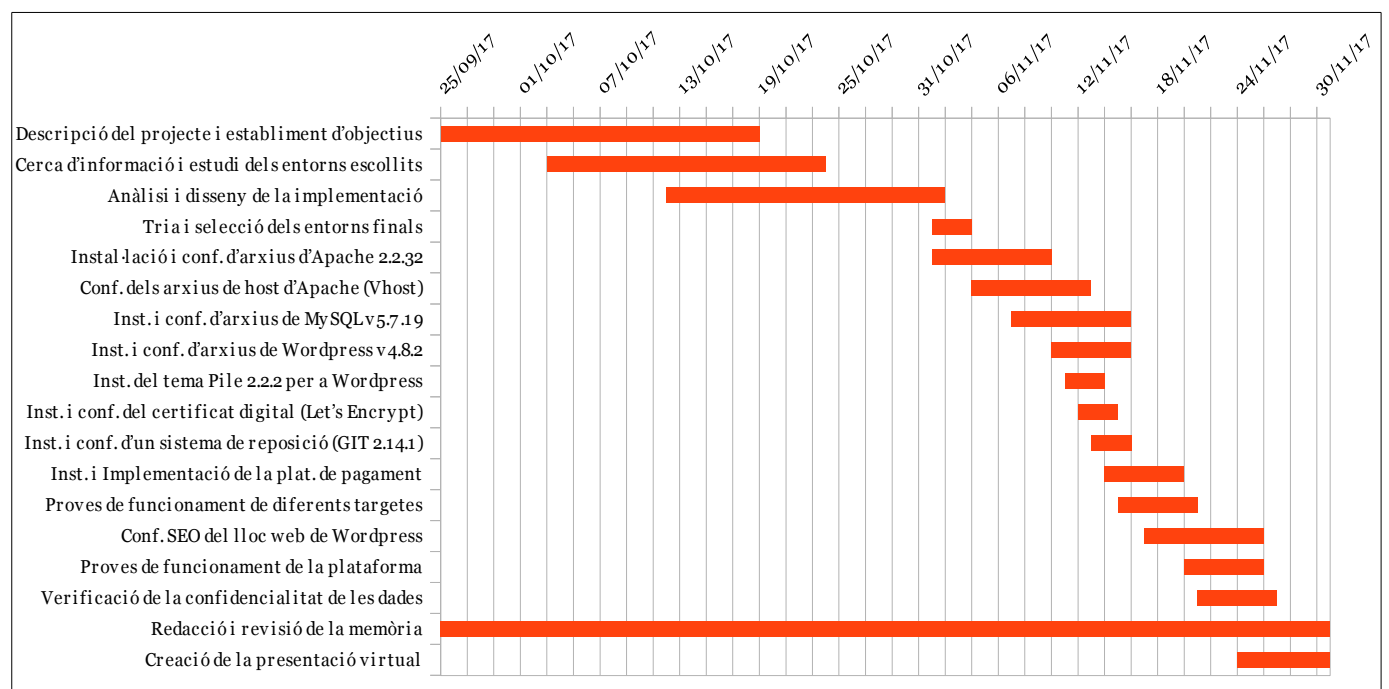

**Il·lustració 2: Diagrama de Gantt**

### <span id="page-12-1"></span>*1.6. Breu sumari de productes obtinguts*

El resultat final és una plataforma de comerç electrònic real per al projecte **beyouperfumes.com<sup>7</sup>** . Aquest projecte pretén vendre, a través d'Internet, productes de perfumeria. Aquest lloc web gestiona el tractament de les dades personals, garantint la seva integritat i oferint uns mínims de seguretat en la tramesa de les dades, gràcies a un certificat digital de nivell **A-,** a través de l'autoritat certificadors *Let's Encrypt*. Per tant, el projecte obtingut serà:

- Plataforma de comerç electrònic, accessible des del portal [https://www.beyouperfumes.com.](https://www.beyouperfumes.com/)
- Memòria de treball de síntesi.
- Presentació de resum del treball realitzat.

#### <span id="page-12-0"></span>*1.7. Breu descripció dels altres capítols de la memòria*

Dins d'aquesta memòria es troben els documents generats durant el procés de creació d'un producte de programari qualsevol.

- Anàlisi de requisits de la plataforma de comerç electrònic.
- Anàlisi d'entorns: Presentació i comparació entre les diferents tecnologies candidates.
- Tria, justificació i selecció de les tecnologies finals.
- Instal·lació i configuració de les tecnologies escollides.
	- Gestor de contingut Wordpress v4.8.2.
	- Tema gràfic PILE v2.2.2 per a Wordpress.
	- Servidor HTTP web Apache v2.2.32.
	- Gestor de bases de dades MySQL Community Server v5.7.19.
	- Sistema de versions i repositoris GIT v2.14.1.
	- Certificació digital web de Let's Encrypt.
	- Plataforma de pagament Adyen.
- Configuració SEO per al posicionament web.
- Banc de proves i resultat final.
- Conclusions.
- Bibliografia
- Annexos

# <span id="page-13-0"></span>**2. Requeriments funcionals i no funcionals**

La conseqüent plataforma de comerç electrònic, ha de garantir uns requeriments, tant funcionals com no funcionals, de manera que tinguem un entorn on es garanteixin uns mínims bàsics. Aquests requeriments es llisten i detallen a continuació.

#### *2.1. Requeriments funcionals*

Els requeriments funcionals són els serveis que proveeix el sistema en qüestió. En el cas de la plataforma de comerç electrònic:

- Gestió d'usuaris.
	- Gestió de dades personals.
- Gestió de productes.
	- Alta, baixa i modificació de productes.
- Gestió de campanyes de *marketing* i *newsletters*.
	- Creació de cupons.
- Gestió de comandes.
	- Venda de productes mitjançant botiga virtual.
	- Emmagatzemament de dades personals i de domicili.
	- Recuperació de cistells abandonats.
	- Generació, importació i exportació d'informes.
- Plataforma de pagament.

#### *2.2. Requeriments no funcionals*

Els requeriments no funcionals són aquelles propietats emergents del sistema. En altrea paraules, els requeriments que ha de garantir la plataforma i que no veurà el client directament. Però són implícits en el funcionament.

- Comunicacions xifrades i seguretat de la informació.
	- Confidencialitat i privacitat de les dades.
	- Integritat de les dades.
- Fiabilitat del sistema. Correcte funcionament dels elements visibles a l'usuari.

# <span id="page-14-0"></span>**3. Anàlisi d'actors i de casos d'ús**

En aquest apartat es defineixen els casos d'ús i actors que s'identifiquen, normalment, en un portal de comerç electrònic. Juntament, amb el glossari i la imatge dels diferents tipus de pantalles del lloc web.

#### *Actors*

Els tipus d'actors que trobarem en el nostre portal són tres:

- **Usuari.** Es tracta de l'usuari que entra a navegar pel portal web amb possibilitat d'iniciar el procés de compra. Aquest actor té la possibilitat de navegar registrat o no, a més a més, podrà comprar articles sense estar donat d'alta al sistema.
- **Creador / Autor.** Es tracta d'un tipus d'usuari amb capacitat de crear contingut en l'apartat «RECEPTES» on podrà crear articles de tipus recepta. Aquests articles seran públics i accessibles per tots els usuaris, creadors i administradors. L'actor de tipus CREADOR ha d'estar donat d'alta al sistema.
	- A més a més, podrà escriure articles per al bloc.
	- El CREADOR no podrà accedir a cap secció de configuració de la plataforma.
- **Administrador.** Es tracta dels actors amb capacitat il·limitada d'actuació. Gaudiran dels privilegis que ofereix ser administrador del lloc web:
	- Crear i eliminar qualsevol tipus de contingut.
	- Crear i eliminar usuaris.
	- Instal·lar i desinstal·lar *plugins*.
	- Configurar aspectes de la plataforma, tant com de qualsevol *plugin* instal·lat.

#### *Casos d'ús*

Els diferents casos d'ús que trobarem a la plataforma es resumeixen en la següent taula:

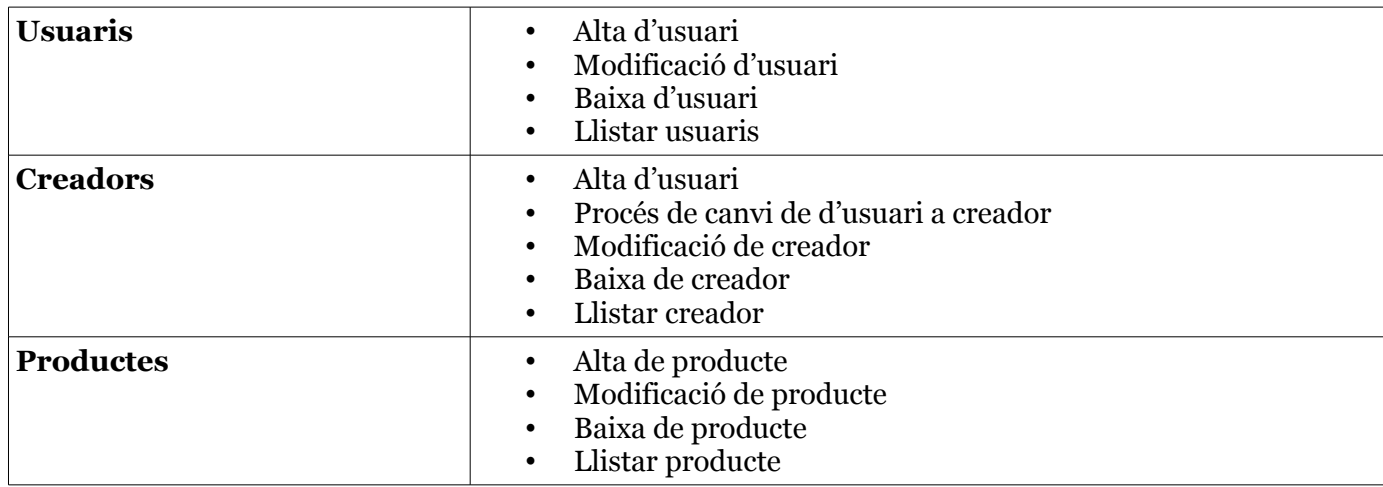

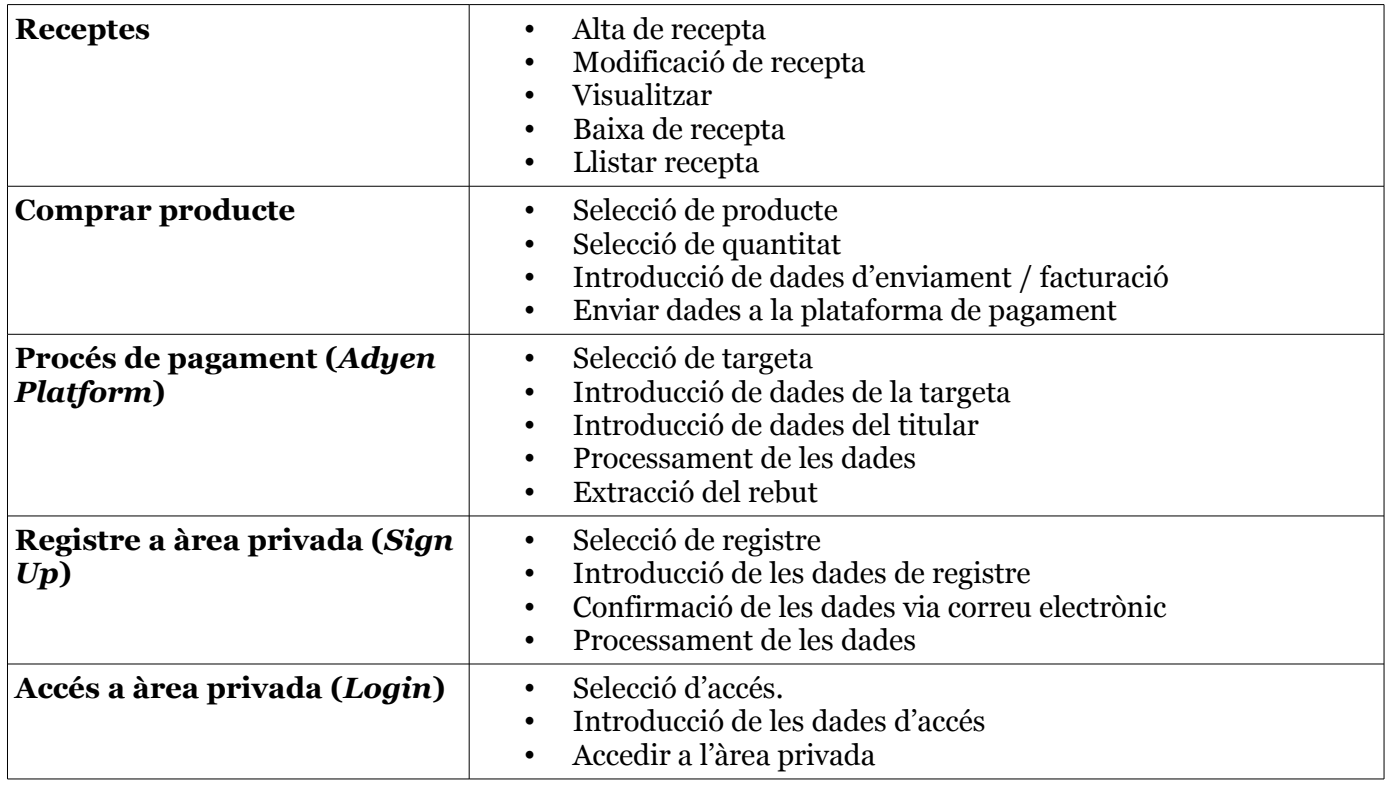

A continuació es detallen les fitxes dels casos d'ús principals. No s'han inclòs tots, ja que alguns dels descrits en aquest apartat, el procés és pràcticament igual.

### *Alta d'usuari*

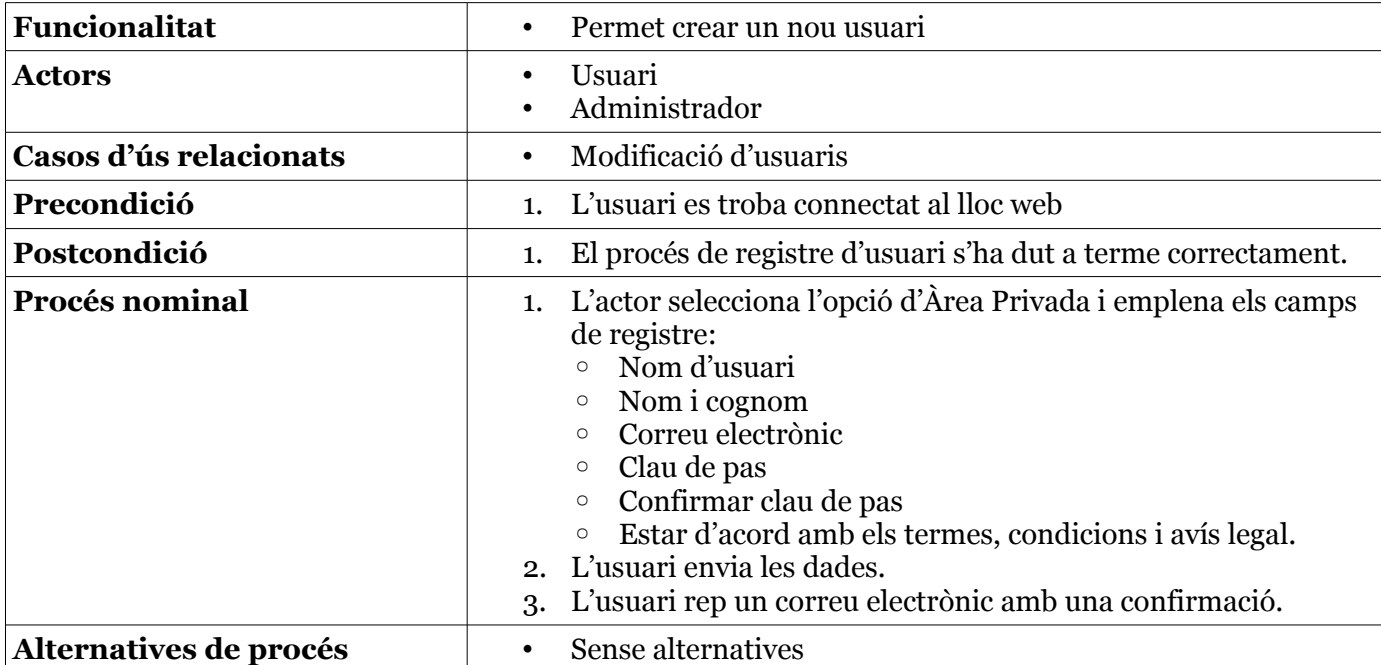

### *Baixa d'usuari / creador*

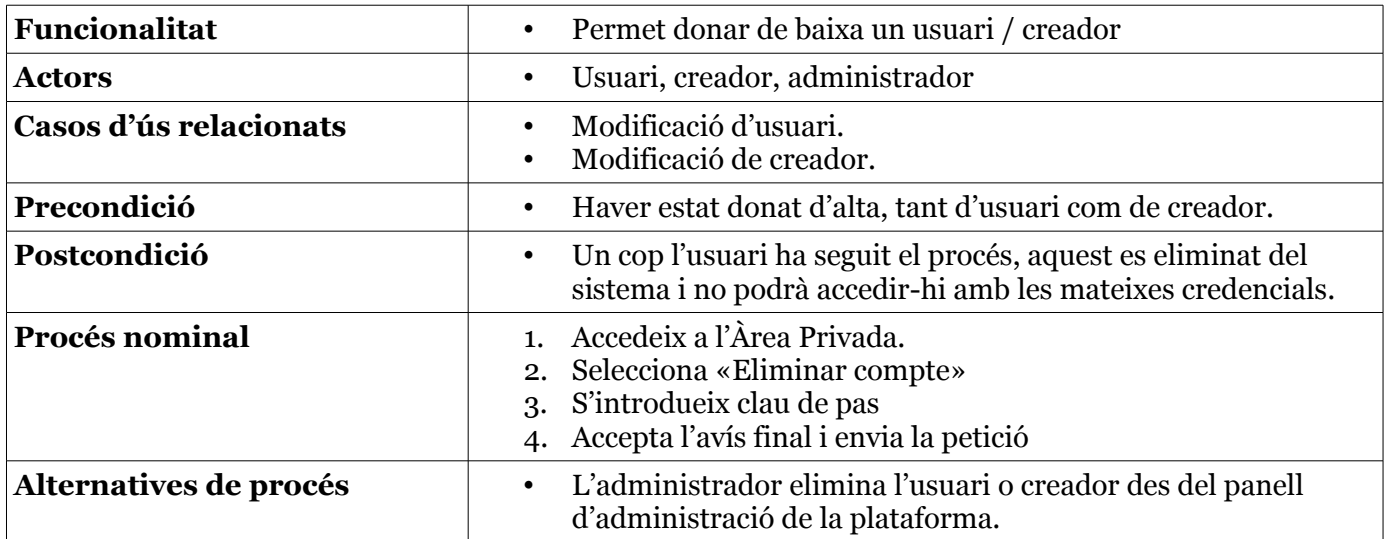

### *Canvi d'usuari a creador*

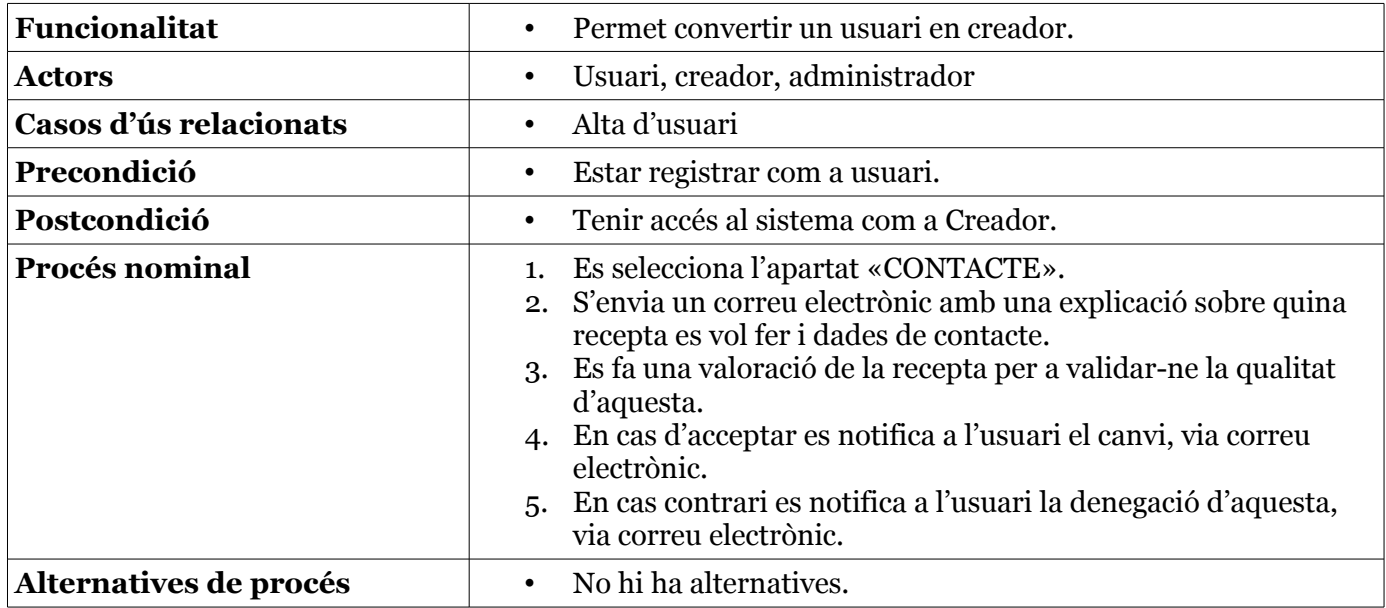

### *Creació de producte*

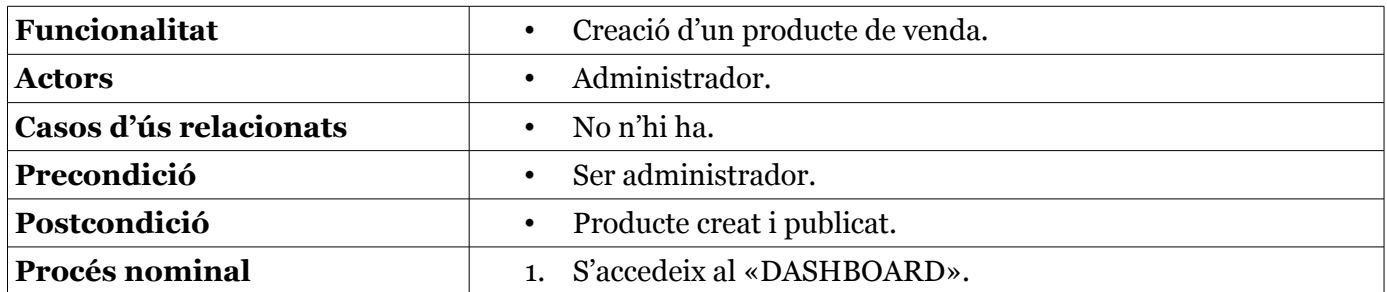

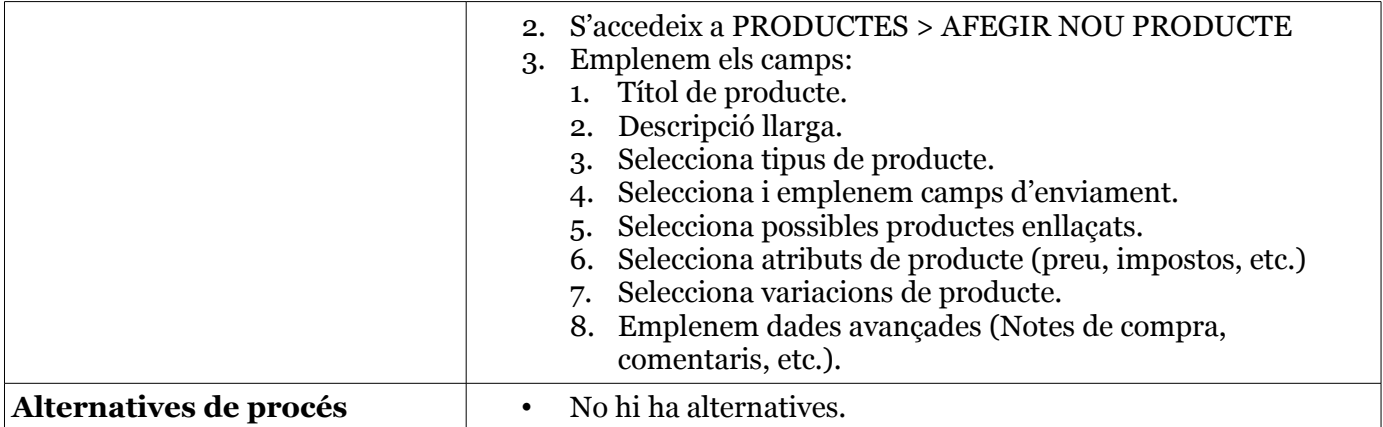

#### *Compra de producte*

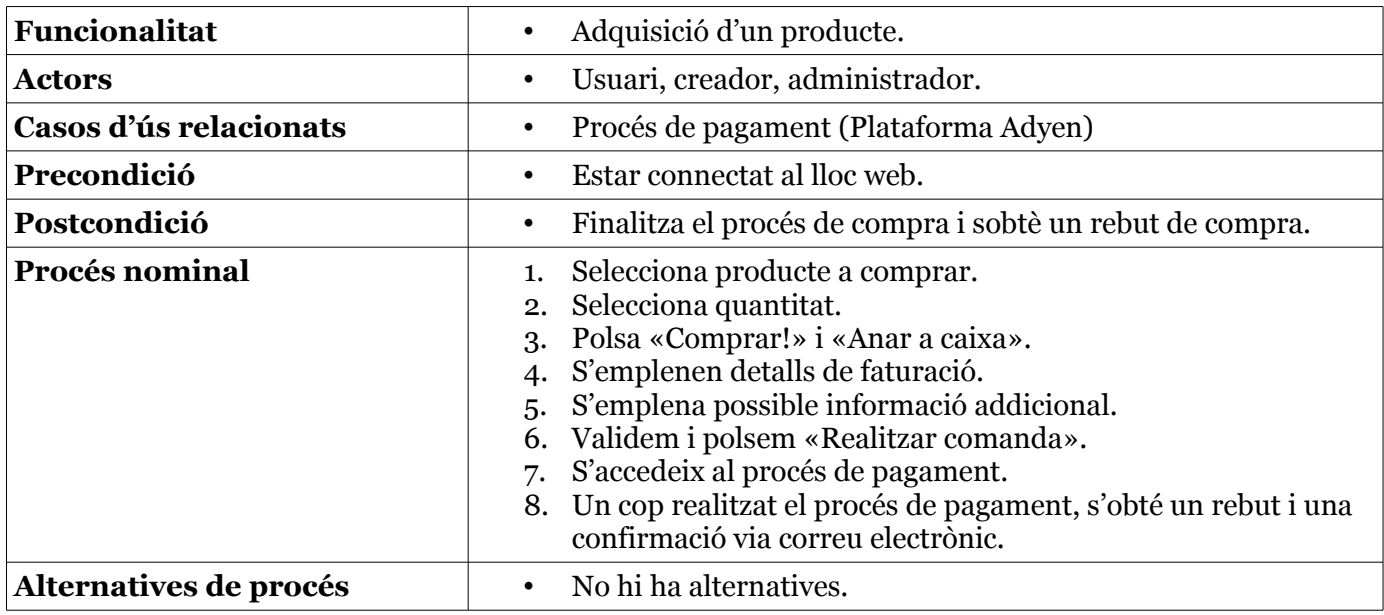

### *Procés de pagament (Plataforma Adyen)*

La plataforma *Adyen* és d'infraestructura de tercers, tot i que no forma part de la nostra plataforma, el seu procés és necessari per a completar el procés de compra.

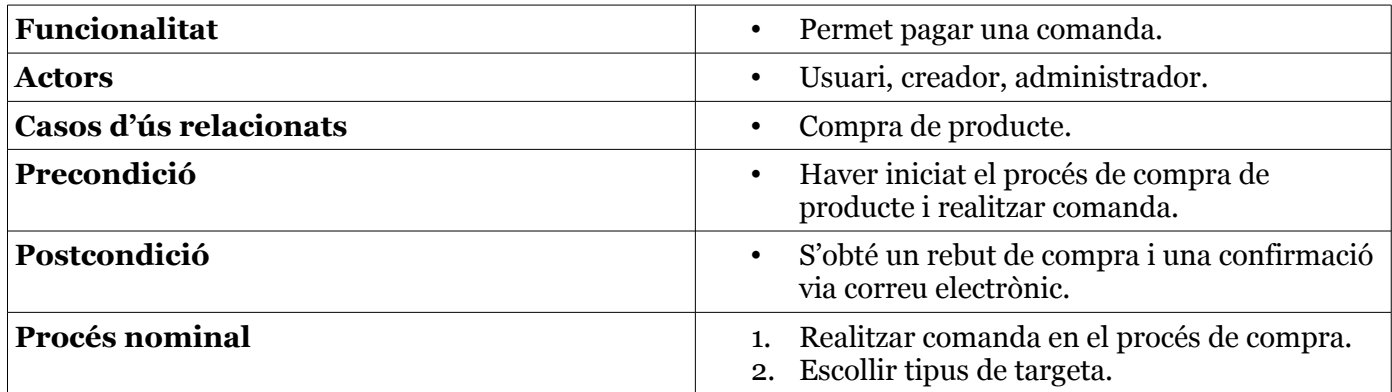

#### TFG – Xarxes de computadors and a series of the Marc Juanmartí Santiago Marc Juanmartí Santiago

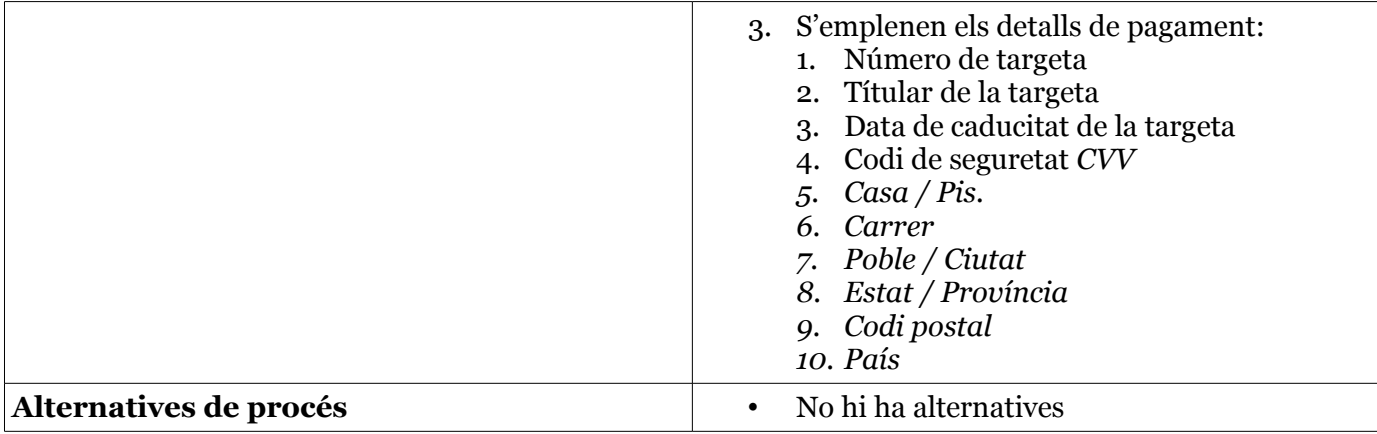

# <span id="page-19-0"></span>*4. Diagrama de casos d'ús*

A continuació plasmem el diagrama de casos d'ús de tots els actors presents en la plataforma. S'han separat en tres imatges per a fer-ho més visual i que permeti una explicació més clara. Aquests diagrames abasten tots els tipus de casos d'ús possibles. Tant com l'administrador, l'usuari i el creador, tindran les mateixes opcions de treball. Això no obstant, serà l'administrador qui en tindrà accés a totes, indivisiblement.

La intenció d'aquest apartat és el de plantejar els casos d'ús bàsics i principals, sense estendre's molt, ja que, no es tracta de l'objectiu inicial del treball. Això no obstant, s'ha cregut important fer èmfasi que podran i què no podran fer els diferents actors dins de la plataforma.

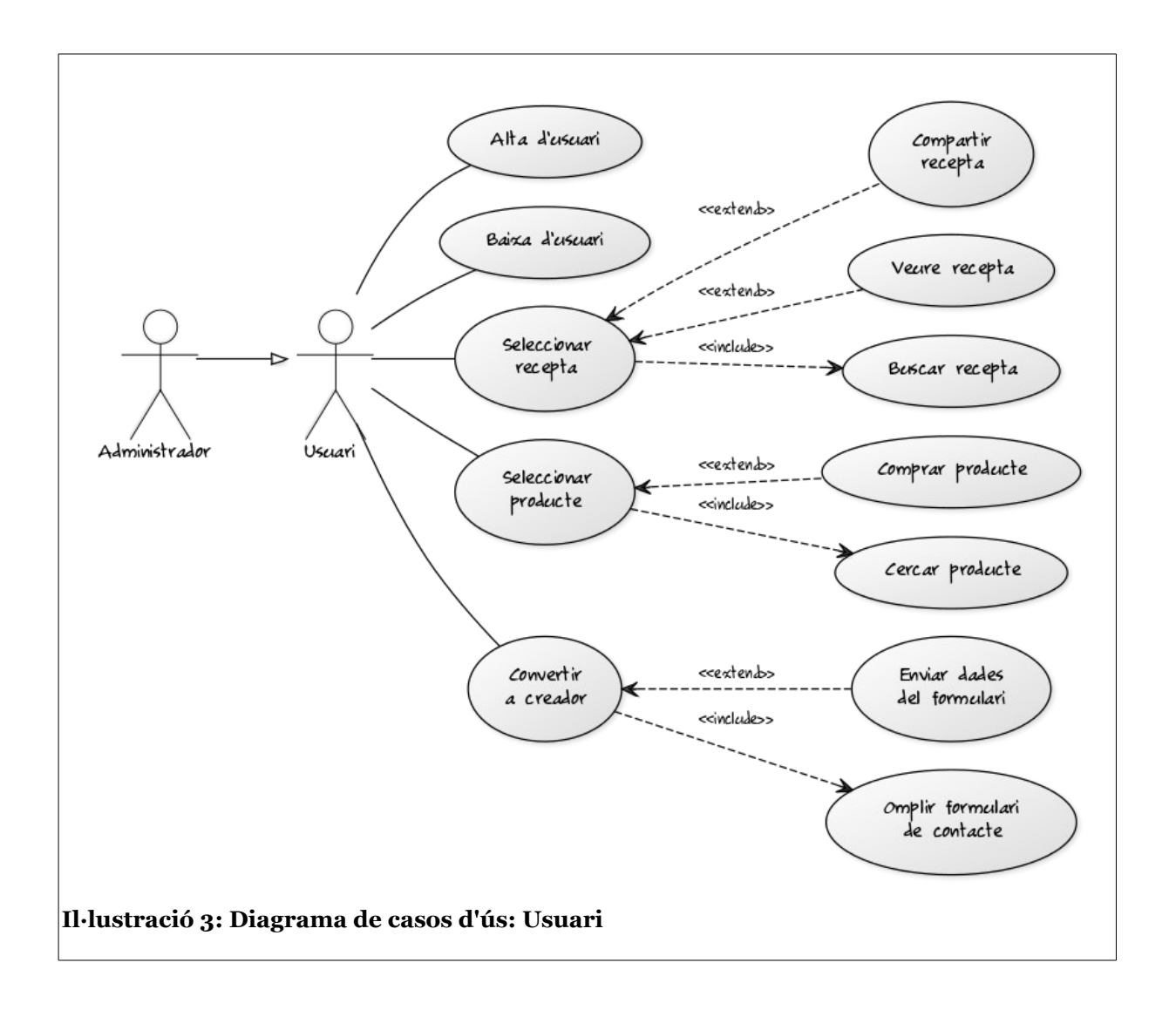

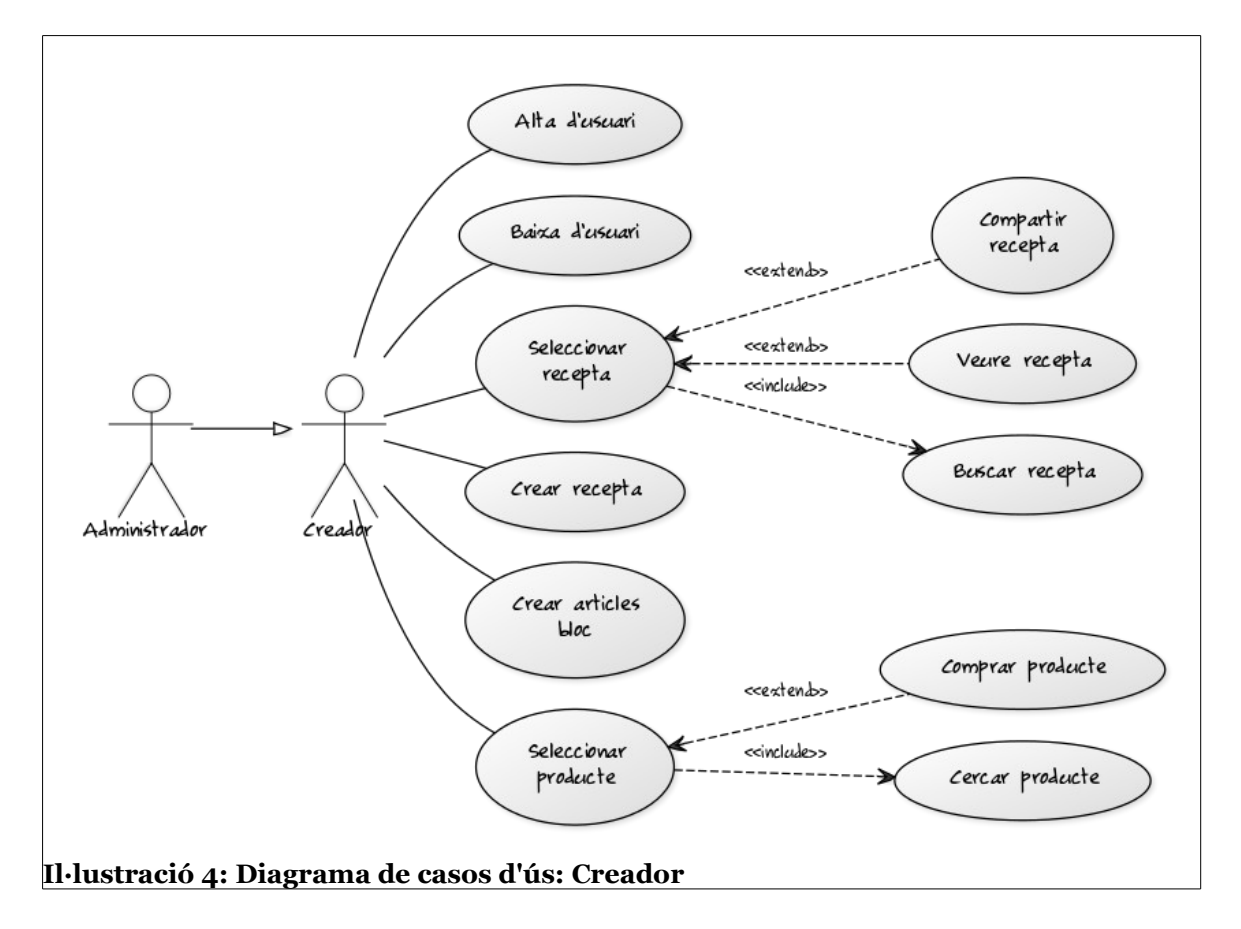

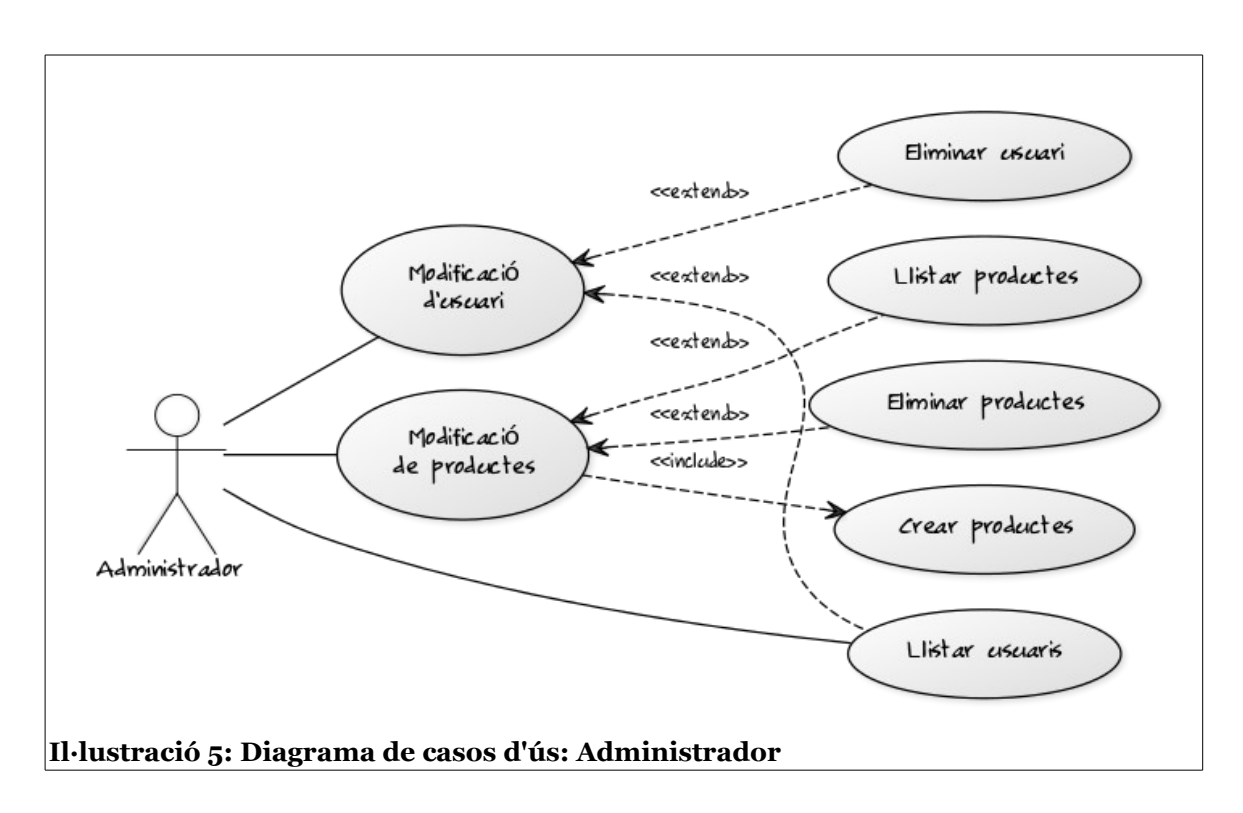

# <span id="page-21-1"></span>**5. Anàlisi de tecnologies**

A continuació, es detallen les diferents tecnologies candidates a ser analitzades i comparades. S'explicarà el seu origen, característiques principals, versatilitat, ventall de programes tipus «**addon**», entre altres aspectes que han fet d'aquestes a ser escollides per a l'anàlisi que proposa aquest document.

A continuació es presentaran les tecnologies candidates i se n'identificaran els principals aspectes i característiques a tenir en compte:

- **5.1. Servidors HTTP.**
- **5.2. Sistemes gestors de bases de dades.**
- **5.3. Plataformes de comerç electrònic.**
- **5.4. Plataformes de pagament.**
- **5.5. Sistemes de control de versions.**

### <span id="page-21-0"></span>**5.1. Servidors HTTP**

#### *5.1.1. The Apache HTTP Server.*

*The Apache HTTP<sup>8</sup> Server fou llançat el 19*9*5* i ha esdevingut el servidor web més utilitzat a Internet a partir de l'any 1996 i fins a mitjans de 2015.

Disponible per a sistemes *UNIX* i *Windows*, l'objectiu dels seus desenvolupadors ha sigut el de crear un entorn *HTTP* segur i versàtil, que elimini els mals hàbits de les antigues solucions i acabar amb l'obscurantisme d'algunes empreses amb solucions privatives. Basat en *NCSA HTTPd* i desenvolupat per la *Apache Software Foundation*, es tracta d'un entorn multiplataforma i de codi obert amb un conjunt d'eines que el fan, veritablement, configurable. A més a més, és redistribuït com a part d'altres solucions com Oracle Database o el servidor d'aplicacions *WebSphere d'IBM*.

Tanmateix, el seu ús ha decaigut amb els anys. Segons el portal **Netcraft**<sup>9</sup> , el seu posicionament en el mercat va caure a partir de mitjans de l'any 2015 i amb un inici de decadència a partir de l'any 2011.

Actualment, l'any 2017, l'ús d'*Apache* es troba per sota del 20% d'utilització en els més de 1.800 milions d'ordinadors que han informat de l'ús del seu servidor *HTTP*. Malgrat tot, l'estadística millora notablement dins del nombre d'**equips actius** arreu del món. Aquest es troba, indiscutiblement, en el servidor *HTTP*, en diferents enquestes i es tracta del més utilitzat on, la seva tendència, es manté.

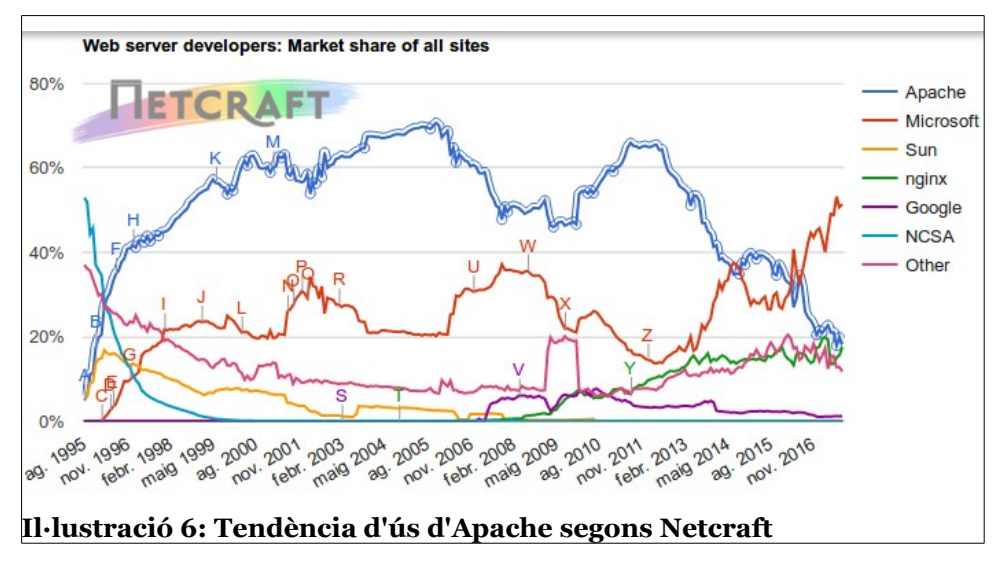

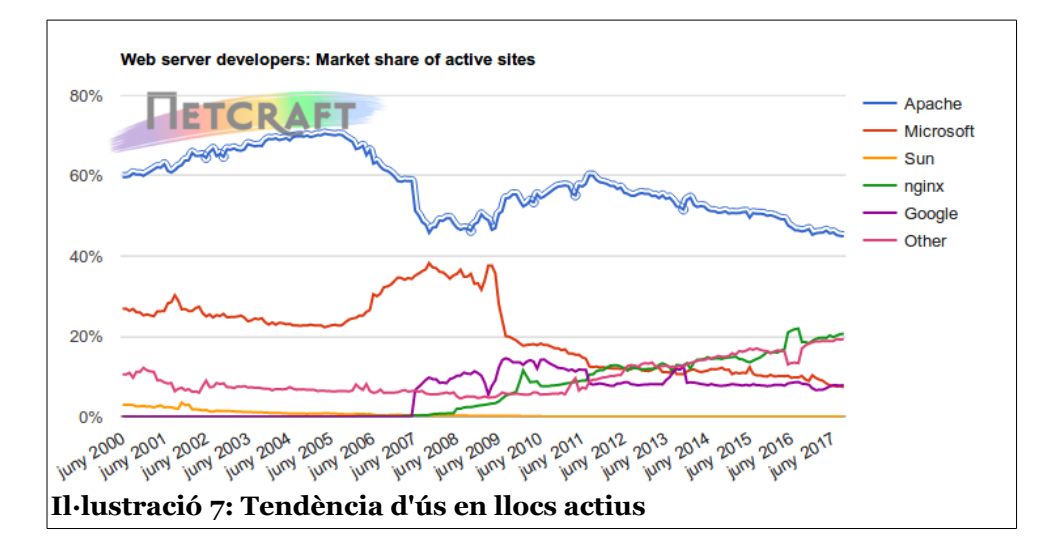

#### *5.1.1.1 Components*

Els components que formen l'arquitectura d'Apache són els mòduls. Aquests són una col·lecció d'arxius que permeten la configuració de diferents aspectes del servidor i que permeten habilitar certes tecnologies com PHP, Perls, Python, Ruby, .NET, sistemes de comunicacions segures com TLS, autenticació a servidors LDAP, entre d'altres. A continuació mostrem una llista dels més comuns:

- **MOD\_REWRITE** Reescriptura de direccions: transformació de pàgines dinàmiques (PHP) a pàgines HTML i servir informació de creació de la pàgina web).
- **MOD\_PHP** Pàgines dinàmiques amb PHP.
- **MOD\_PYTHON** Pàgines dinàmiques amb Python.
- **MOD\_PROXY\_AJP** Connector per enllaçar amb el servidor Jakarta Tomcat de pàgines dinàmiques Java (servlets i JSP).
- **MOD\_EVASIVE** Mòdul de prevenció d'atacs Ddos i de força bruta.

• **MOD\_SECURITY** – Tallafocs per a les aplicacions web, monitora tràfic en temps real i permet evitar atacs de força bruta.

Mitjançant l'habilitació d'aquests mòduls, es pot implementar, de manera molt eficaç i acceptant les limitacions possibles, un servidor HTTP amb totes les garanties mínimes existents.

#### *5.1.1.2 Aspectes de seguretat*

Els diferents aspectes de seguretat més importants a tenir en compte a l'hora de valorar aquesta tecnologia. Tots aquests aspectes poden ser configurables.

- **Versió del sistema**. En una instal·lació per defecte, *Apache* mostra la versió actual utilitzada. Això ofereix informació sobre quina versió utilitzem i permetre donar pistes de quina mena de vulnerabilitats afecten o afectaven la versió en concret.
- **Llistat de directoris**. Seguint la línia anterior, Apache sol mostrar el llistat d'arxius del directori que allotja la instal·lació. Això empitjora l'aspecte anterior, donant informació sobre l'estructura interna del directori web.
- **Gran quantitat de mòduls.** La gran quantitat de mòduls disponibles fa que sigui difícil saber quins poden tenir vulnerabilitats potencials i quins no. Per a això és important mantenir actualitzat el sistema i deshabilitar-ne els mòduls que no siguin necessaris.
- **Limitar mida de peticions.** *Apache* no estableix cap límit de peticions i amb un gran nombre d'aquestes es podria patir un atac de denegació de servei.

#### *5.1.2. Internet Information Services.*

*Internet Information Services (IIS)* és un conjunt de serveis dedicats per a les plataformes de Microsoft Windows. Entre els seus serveis compta el de servidor **HTTP**. Fou llençat al mercat com un conjunt de serveis per a *Windows NT 3.51* i ha esdevingut la competència més directa d'*Apache*.

D'ençà del seu llançament, ha gaudit una gran popularitat entre els usuaris més avançats de la plataforma Microsoft Windows, ja que, d'alguna manera, era l'única opció viable per a aquells usuaris que utilitzaven Windows i desitjaven tenir presència a Internet. Permetent convertir un PC en un servidor web, o bé, preparat per a una Intranet, donava un plus de sofisticació a uns ordinadors molt reservats per a usuaris poc avançats, acostumats a un conjunt d'eines poc dirigides a servidors. Amb aquesta eina tot canviaria.

Avui dia està disponible per a les últimes versions de Windows 10 i Windows Server 2016, juntament amb suport per a IPv6, eliminant el límit de connexions possibles (típicament a 10 en versions anteriors i per a un sol lloc web) i millorant el rendiment i l'experiència d'ús.

Tanmateix, des de l'any 2014, la seva popularitat arreu del món ha esdevingut una millora important per a la plataforma. Superant a Apache com a l'entorn més utilitzat, aprofitant la decadència iniciada per Apache l'any 2011. **Veure il·lutració 6**.

#### TFG – Xarxes de computadors Marc Juanmartí Santiago

Com a contrapartida, o es tracta del servidor més utilitzat en els equips actius. Ben al contrari, es pot comprovar que la distància que els separa és indicativa de la seva popularitat real. Val a dir que els motius d'ús per a un servidor web poden ser molt diversos, això no obstant suposa una dada molt interessant en un entorn que intenta ser la principal eina de servei HTTP en tots els ordinadors amb Microsoft Windows. **Veure il·lustració 7**.

#### *5.1.2.1. Extensions*

Un dels problemes que ha caracteritzat IIS és la falta de modularitat que caracteritza el servidor web de Microsoft. Això no obstant, gaudeix de certes extensions que amplifiquen les seves funcionalitats. Els més importants es poden resumir en les següents categories:

- Serveis de publicació FTP.
- Paquets d'administració.
- Gestió de bases de dades.
- Serveis multimèdia.
- Mòduls de reescriure URL.
- Eines d'implantació web.

#### *5.1.2.2. Aspectes de seguretat*

Les consideracions a tenir en compte amb Internet Information Services es veuen reflectides en la configuració que el portal **MSDN<sup>10</sup>** recomana als seus usuaris.

- **Evitar executar IIS en un controlador de domini**. En els controladors de domini no hi ha cap compte local i aquestes són importants per a la seguretat de moltes instal·lacions de servidors IIS. Les opcions de seguretat es veuen limitades si un servidor web i un controlador de domini es troben en el mateix equip.
- **Instal·lar els mòduls IIS necessaris**. Evitar l'ús de mòduls innecessaris.
- **Mantenir un software antivirus actualitzat**. La seguretat del servidor web depèn enormement del sistema operatiu. Per tant, s'ha de tenir el sistema correctament actualitzat, juntament amb l'antivirus, ja que, és una eina imprescindible si s'utilitza Microsoft Windows.
- **Aïllament d'aplicacions.** Es recomana aïllar les aplicacions web en diferents llocs amb grups d'aplicacions diferents.
- **Filtrat de sol·licituds.** Establiment de filtres que restringeixen tota mena de sol·licituds HTTP. Així doncs, es pot establir uns filtres que permeten evitar peticions nocives i que aquestes puguin atemptar contra la seguretat del lloc.

#### TFG – Xarxes de computadors Marc Juanmartí Santiago

#### *5.1.3. Nginx*

*Nginx* o *engineX*, és un servidor web que també ofereix eines de servidor intermediari invers. Creat per **Igor Sysoev<sup>11</sup>** l'any 2004, es tracta d'un software de servidors de codi lliure i sota llicència **BSD**<sup>12</sup>. A diferència d'*Internet Information Services*, no es tracta de l'entorn més instal·lat en tots els equips en l'àmbit mundial. Això no obstant, en tots els equips actius es tracta del segon més instal·lat i implementat en diferents solucions.

És àmpliament utilitzat i compatible per una llarga llista d'entorns CMS i plataformes com *Wordpress*, *Github*, *Hulu*, *Sourceforge*, *Facebook*, entre molts d'altres. A més a més permet una completa integració amb diferents gestors de bases de dades com *MySQL*, *Oracle* i *PostgreSQL*.

Quant al nombre d'equips ocupats, en estadística, és el segon entorn més utilitzat, després d'Apache.

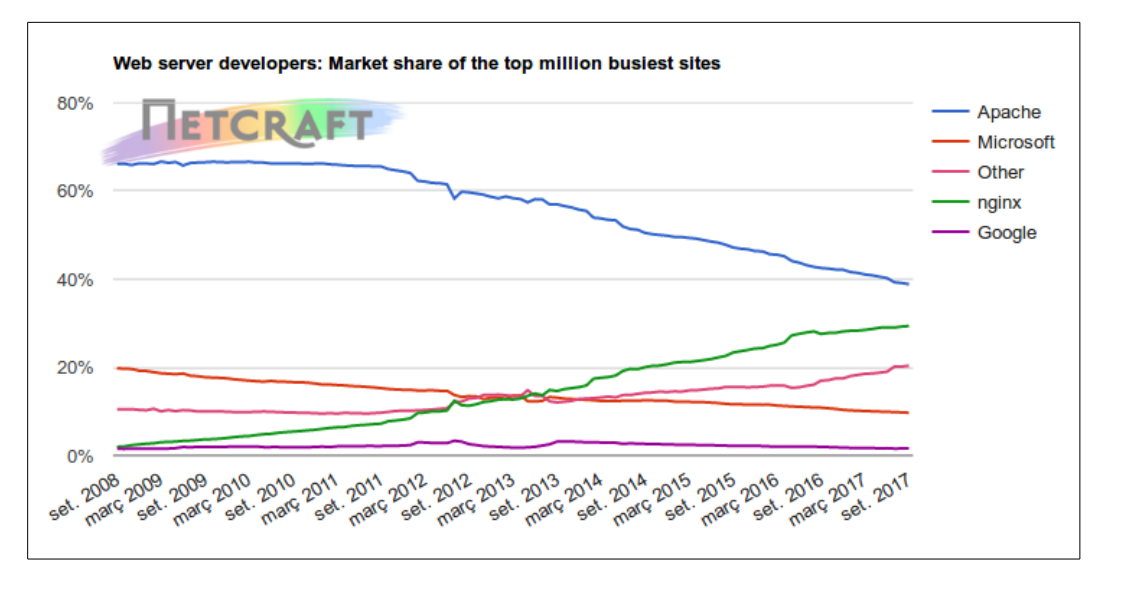

#### *5.1.3.1. Funcions*

Tanmateix, Nginx té funcionalitats que, tot i estar fora de l'objectiu d'aquest document, el fan molt interessant. A continuació es llisten alguns dels serveis que ofereix Nginx, fora de l'allotjament web.

- Servidor intermediari invers amb opcions de memòria intermèdia (caché).
- Streaming d'arxius FLV i MP4.
- Compressió GZIP.
- Compatible amb IPv6.
- Suport HTTP i HTTP2 damunt d'SSL.
- Habilitat per a suportar més de 10.000 connexions simultànies.
- Suport d'autenticació.

#### *5.1.3.2. Rendiment*

*Nginx* fou concebut pensant amb els aspectes negatius d'*Apache* i amb intenció de millorar-los. Entre els diferents exemples que podem trobar tenim que en el servei d'arxius estàtics, s'ocupa molta menys memòria que en *Apache*. Així doncs, *Nginx* pot processar, fins a quatre cops, moltes més peticions per segon. Això no obstant, aquest increment de processament fa reduir la flexibilitat i no permet un nivell de configuració tant específic com ho fa Apache (l'arxiu .htaccess d'Apache, no existeix en *Nginx*).

L'ús de mòduls externs obliga a tornar a compilar l'aplicació amb els mòduls, enllaçats estàticament. Això no obstant, es va afegir una càrrega dinàmica de mòduls per a reduir aquest procés de compilació, però aquests han de ser, forçosament, compilats juntament amb Nginx i no tots els mòduls són compatibles amb aquest sistema.

#### *5.1.3.3. Aspectes de seguretat*

Els aspectes de seguretat que caracteritzen a Nginx es poden veure en la seva configuració:

- **Eliminar mòduls innecessaris**. Aquesta norma és pràcticament universal en la instal·lació de tots els servidors HTTP. Un excés de mòduls, els quals, no podríem conèixer-ne les possibles vulnerabilitats, podrien suposar un perill per a la integritat del servidor.
- **Desactivar server\_tokens.** Els *tokens* s'encarreguen de mostrar la versió del servidor. Per tant, és interessant desactivar-los i evitar que es pugui conèixer la versió del nostre servidor.
- **Desactivar mètodes HTTP no desitjats.** Donat que la majoria de portals web no utilitzen més enllà de GET, POST i HEAD, en desactivarem aquells que estan en desús. D'aquesta manera s'evitarem sol·licituds no desitjades i s'optimitzarà el tràfic de dades.

#### *5.1.3.4. Servidor HTTP triat*

L'entorn més adequat per a les necessitats del projecte serà *Apache 2 Server.* Inclou molta documentació, adaptable al sistema operatiu *Ubuntu 12.04 LTS*, amb una bona capacitat de configuració, actualitzacions periòdiques, i amb una comunitat de desenvolupadors molt activa que permet reduir futurs costos al projecte.

La seva modularitat i facilitat d'afegir nous components, el fa adient en un entorn que serà canviant en el futur. És possible, per decisions corporatives, que el lloc web hagi de canviar, adaptant-se a futures necessitats. Per tant, un servidor amb capacitat modular permet adaptar-se millor a nous entorns.

### <span id="page-26-0"></span>**5.2. Gestors de bases de dades**

#### *5.2.1. MySQL*

MySQL és un sistema de gestió de **bases de dades relacionals**, programat en C/C++, multiplataforma i de codi obert. Creat per David Axmark i Allan Larsson de l'empresa MySQL AB, establerta l'any 1995 a Suècia.

Aquest gestor ha esdevingut molt popular amb els anys, ja que una de les seves característiques més notòries és la velocitat de processament de consultes i el suport per a aplicacions web amb llenguatge PHP. És adaptable amb qualsevol tipus d'aplicació web o d'escriptori, lliure i de forma gratuïta sota llicència **GPL**<sup>14</sup>. MySQL era el projecte estrella de la companyia sueca, MySQL AB, fins que l'any 2008 fou adquirida per Sun Microsystems. Durant el 2009, aquesta última fou absorbida per Oracle i MySQL passà a ser un projecte més d'Oracle Corporation.

Quant al seu ús, MySQL és el gestor de bases de dades més utilitzat, segons l'escola de negocis **INESEM**<sup>15,</sup> Encara que es tracti d'un gestor sota llicència GPL, hi ha la possibilitat d'adquirir la versió *Business* per a empreses i particulars.

#### *5.2.1.1. Especificacions*

Quant a especificacions, la seva última versió, la 5.7.19, incorpora els següents components i serveis més interessants:

- Ampli subconjunt d'ANSI SQL 99, i diverses extensions.
- Multiplataforma i amb una gran documentació i comunitat de desenvolupadors.
- Disparadors, cursors, vistes actualitzables i procediments emmagatzemats.
- Motors d'emmagatzemament independent i transaccions amb altres motors com InnoDB, BDB, Cluster i d'altres.
- Conforme a les regles ACID usant els motors *InnoDB*, *BDB* i *Cluster*.
- Suport per a SSL i per a codificacions diverses (UTF-8 i Unicode).
- Els clients i servidors de Windows es poden connectar a MySQL mitjançant la memòria compartida.
- MySQL conté el seu propi paquet de proves de rendiment proporcionat amb el codi font de la distribució de MySQL.
- Els clients es connecten al servidor MySQL usant *sockets TCP/IP* en qualsevol plataforma.
- Es permeten fins a 64 índexs per taula. Cada índex pot consistir des d'1 fins a 16 columnes o parts de columnes. El màxim ample de límit són 1000 bytes.

#### *5.2.1.2.Aspectes de seguretat*

L'any 2016, segons la publicació digital, **RedesZone**<sup>16</sup>, es van descobrir greus problemes de seguretat a MySQL. Aquestes vulnerabilitats van afectar greument a les versions 5.5.51, i anteriors a 5.6.32 i 5.7.14.

Aquestes falles de seguretat permetien realitzar una escalada de privilegis fins a arribar a l'usuari *root,* provocant que l'atacant pugui executar comandes com DELETE, CREATE, INSERT, entre d'altres. Afortunadament, aquestes vulnerabilitats foren solucionades i llançada la versió 5.7.14.

#### *5.2.2. Microsoft SQL Server*

**Microsoft SQL Server<sup>16</sup>** és un sistema de gestió de bases de dades relacional i creat per Microsoft. Basat en el llenguatge de consulta Transact-SQL, porta una implementació de l'estàndard ANSI/ISO del llenguatge estructurat **SQL.** Capaç de posar a disposició de molts usuaris grans quantitats de dades de manera simultània, ha esdevingut, després de MySQL, una de les opcions més utilitzades per a la implantació de solucions de gestió de BBDD.

Creat l'any 1989 sota el nom SQL Server 1.0 per al sistema operatiu de 16 bits: OS/2, el programari ha anat evolucionant amb els anys fins avui dia. La seva última versió és la **2017** amb nom Microsoft SQL Server 2017.

Multiplataforma, disponible en desenes d'idiomes i escrit, pràcticament en C/C++, es tracta d'un gestor de bases de dades molt versàtil i que, amb els anys, ha anat guanyant popularitat entre els usuaris més avançats de Microsoft Windows. A més a més del seu ampli ventall d'instruccions en terminal de comandes, ofereix un IDE propi molt útil i perfecte per a usuaris de poca experiència amb terminals d'administració.

#### *5.2.2.1. Especificacions*

Entre les seves característiques més importants, se'n poden destacar de molt diverses, però aquí en llistarem les més importants.

- Suport de transaccions.
- Alta escalabilitat i estabilitat.
- Suporta procediments emmagatzemats.
- Inclou un potent entorn gràfic d'administració IDE, amb ús de comandes DDL i DML.
- Permet treballar en mode client-servidor on la informació s'allotja al servidor i les terminals només accedeixen a les dades.
- Versió MDSE amb una versió més petita i adaptada a projectes més petits.
- Mitjançant Microsoft Access es poden crear i gestionar bases de dades i ofereix un gran ventall d'opcions gràcies a la seva integració amb el paquet Microsoft Office.

#### *5.2.2.2. Aspectes de seguretat*

Els aspectes de seguretat que s'han de tenir en compte a l'hora d'implementar una solució amb Microsoft SQL Server són, principalment, en l'èmfasi de realitzar còpies de seguretat periòdiques de les diferents taules del nostre projecte. Aquest entorn ha patit alguns problemes relacionats amb les còpies de seguretat, durant la seva vida activa.

A més a més, no ha estat exempt d'atacs com d'injecció SQL, atacs de denegació de servei, escalada de privilegis, entre d'altres tipus de problemes que han posat en dubte, alguns cops, de la integritat d'aquest gestor de bases de dades.

Tanmateix, aquesta mena d'atacs i problemes són comuns en tots els *frameworks.* Cap d'ells ha sigut inquebrantable durant tota la seva vida i amb les posteriors actualitzacions s'han solucionat aquests

greuges. Per tant, és important senyalar que l'activitat de l'administrador de sistemes quant a establir polítiques de seguretat, és clau per a evitar possibles infraccions en la seguretat del lloc.

#### *5.2.3. Oracl***e** *Database*

*Oracle Database* és un sistema de gestió de base de dades de tipus objecte-relacional (*ORDBMS*) desenvolupat per Oracle Corporation.

Creat l'any 1977 sota el nom d'SDL (*Software Development Laboratories*), fou creat després que *George Koch* fes un estudi de comparativa sobre els diferents entorns de bases de dades i establís que el software relacional era el més complet, des del punt de vista tècnic. Avui dia, Oracle, és l'empresa més important en programari per a bases de dades i la seva tecnologia es troba en totes les solucions semblants i el *software* més importants, com MySQL, formen part del conglomerat d'Oracle Corporation. Oracle és el proveïdor mundial líder de programari per a l'administració d'informació, i la segona empresa de programari més important.

Gairebé totes les solucions d'Oracle són privatives. L'única solució gratuïta és *Express Edition* compatible amb altres solucions d'*Oracle com Database 10gR2* i 11g. L'última versió, sorgida l'any 2016 amb la versió 12.1.2.0 es va incloure dues versions diferents: *Enterprise Edition* i *Standard Edition*. Cadascuna d'aquestes solucions està dirigida per a propòsits distints.

#### *5.2.3.1. Característiques*

Les especificacions més importants que caracteritzen a qualsevol solució d'*Oracle Database*, es resumeixen a continuació.

- Inclou *Real Application Clúster* per a proporcionar protecció en contra de fallades de maquinari.
- Conté programari propi de *clustering* i administració d'emmagatzematge.
- En funció de la solució seleccionada, estan optimitzades per a un desplegament en petites, mitjanes i grans empreses.
- A partir de la versió *Oracle 10g Release 2 Standard Edition* està disponible en tots els sistemes operatius suportats per Oracle: *Windows* i *GNU/Linux*.
- La base de dades estarà preconfigurada per a ser utilitzada en producció, inclou un espai automatitzat, administració d'emmagatzematge i de memòria, còpies de seguretat, recuperació automatitzada i administrador d'estadístiques.
- L'accés a la informació és realitzat a través d'interfícies estàndards com *SQL, JDBC, SQLJ, ODBC.Net, OLE.Net i ODP.Net, SQL / XML, XQuery i WebDAV*. A més a més, suporta tota mena de dades relacionals.

#### *5.2.3.2. Aspectes de seguretat*

Els diferents aspectes de seguretat que caracteritzen a *Oracle Database*, es repeteixen en totes les altres solucions existents. S'han de tenir en compte, a l'hora de configurar-les, l'accés per part dels usuaris i aplicacions, establir privilegis a un nivell òptim, mantenir el software actualitzat, entre altres tasques que l'administrador ha de tenir en compte.

L'únic cas de falla de seguretat important es va registrar l'any 2012, segons la revista **Hipertextual**<sup>17</sup>. Aquest error permetia monitorar les connexions als servidors i introduir malware dins d'aquestes connexions. El problema fou solucionat en futures actualitzacions, sota una pluja de crítiques, ja que, aquesta solució es va donar tard i després de molt de temps d'ençà que és descobrir la falla.

#### *5.2.3.3. Gestor de bases de dades triat*

El gestor de bases de dades que escollirem, ha de seguir els paràmetres que s'adaptin a l'entorn GNU/Linux escollit. A més a més, d'una documentació accessible i una comunitat activa, instal·lació senzilla i configuració adequada, *MySQL* és l'opció més viable per al projecte.

El sistema MySQL és molt robust i permet la perfecta integració amb Wordpress. Aquest, a més a més, gaudeix de *plugins* que permeten la gestió de MySQL. A més a més, podem trobar programari com *PHPMyAdmin* que permet gestionar les taules de la base de dades sense haver d'accedir mitjançant la consola. Per tant, és ideal per a projectes amb poc pressupost i amb tècnics, que no estiguin acostumats a treballar amb bases de dades de gran envergadura.

## <span id="page-30-0"></span>**5.3. Plataformes de comerç electrònic (***eCommerce***)**

#### *5.3.1. Wordpress + Woocommerce*

*Woocommerce* fou llençat al mercat l'any 2011 com a extensió del gestor de continguts *Wordpress*. Amb una combinació excel·lent entre la personalització d'un mòdul de *Wordpress* i un eficient entorn de comerç electrònic molt potent, *Woocommerce* s'ha convertit en una molt bona elecció per a aquells projectes on és necessari tenir una plataforma robusta i amb un pressupost baix.

Es tracta, després de *Magento*, la plataforma més utilitzada per a plataformes de comerç electrònic. Les seves característiques l'han posicionada en aquest graó, ja que, l'alta configuració de les seves característiques ha fet guanyar, amb els anys, una gran popularitat.

Aquest mòdul compta amb una col·lecció d'extensions que permeten afegir funcionalitats a Woocommerce, com plataformes de pagament, cupons intel·ligents, funcionalitats per a productes, extensions de traducció, e-mails de seguiment per a clients, analítiques de Google, entre moltes d'altres funcionalitats per a tenir una plataforma d'*eCommerce* adient.

La seva idoneïtat en entorns de Wordpress permet gaudir d'una plataforma de comerç electrònic en un entorn fàcil i intuïtiu. Els usuaris novells seran capaços de controlar aquest nou entorn amb molt poc temps. El multi llenguatge, fantàstica combinació de llocs, elecció de moneda de manera fàcil i senzilla, fan d'aquesta una elecció molt recomanable.

#### *5.3.1.1. Característiques principals*

- Funciona amb PHP i adaptable amb molts tipus de gestors de bases de dades com MySQL, Oracle, Microsoft SQL Server i d'altres.
- La seva simplicitat, com a contrapartida, resta flexibilitat a la plataforma. Per tant, no gaudeix d'una adaptabilitat molt gran en funció de l'entorn on s'instal·la.
- Capacitat d'ús de moltes llengües.
- No té capacitat de suportar més d'una botiga (*multishop*).
- Només pot suportar una sola moneda. No té capacitat per a multi moneda.
- Multitud de *plugins* i extensions adaptades.
- Una API molt senzilla d'utilitzar. Mitjançant funcions de PHP és molt fàcil configurar funcionalitats i crear noves funcions que permetin afegir més accions.
- L'estructura de les taules en la base de dades és molt neta i senzilla. Molt fàcil d'utilitzar i es perfecta per a adjuntar noves aplicacions que necessitin treballar amb aquesta.

#### *5.3.1.1. Aspectes de seguretat*

Wordpress ha esdevingut una plataforma web molt utilitzada. Els milions de persones que l'utilitzen per a propòsits diversos, destaquen la seva facilitat d'ús i gran personalització. Això no obstant, estadísticament, ha estat i és víctima de continus atacs informàtics.

Multitud d'atacs i vulnerabilitats han estat exposades a, pràcticament, cada nova actualització de Wordpress. La companyia fa molt d'èmfasi que els seus administradors actualitzin periòdicament el sistema, ja que noves solucions són publicades a cada actualització.

El *handicap* de **Wordpress** és la deixadesa dels administradors web, els quals, en la seva majoria, no actualitzen correctament els seus sistemes<sup>18</sup>.

#### *5.3.2. PrestaShop*

PrestaShop fou llençada al mercat, per primer cop, l'any 2007. D'origen francès, és molt utilitzada a França i a Espanya. Compta amb una alta varietat d'extensions i mòduls, molt robusta i preparada per a grans botigues amb molta varietat de productes i de diferents tipus. El sistema permet multi idioma, diferents botigues (*multishop*) i diferents divises (*multicurrency*).

La plataforma base es gratuïta, això no obstant, no ho són la majoria de les seves extensions. Malgrat que incorpora algunes extensions bàsiques, les més utilitzades són de pagament i el preu mínim ronda els 60€. Això no obstant, el resultat obtingut és molt competitiu, sempre que es pugui fer una inversió important en la plataforma.

Així doncs, podem veure que no és molt assequible per a projectes petits, els quals, requereixen una primera versió de la plataforma. Prestashop està pensat per a segones versions, quan l'empresa ja té un gruix de vendes important i es necessita un entorn amb molta capacitat de processament.

La base de dades compta amb un disseny bastant assequible per a usuaris avançats, això no obstant, la seva manca de flexibilitat i el fet de comptar amb una API vella, ha fet que PrestaShop hagi perdut llocs entre els entorns d'*eCommerce* més utilitzats. Les plantilles són difícilment modificables i l'arquitectura del codi font no és gens amigable.

#### *5.3.2.1. Característiques principals*

Les característiques principals de *PrestaShop* es poden resumir a continuació:

- Altament personalitzable mitjançant *plugins* que permeten afegir noves funcionalitats.
- Funciona amb PHP i adaptable amb molts gestors de bases de dades i funciona perfectament amb equips petits.
- La creació de temes és una tasca complicada donada l'estructura en PHP de les seves pàgines.
- Multibotiga, multiidioma i capacitat de gestionar múltiples monedes.
- La seva capacitat d'integració és baixa, ja que, compta amb una API bastant vella i amb un codi font poc renovat.
- L'arquitectura del codi font és molt complicada d'utilitzar i gens amigable.
- El disseny de plantilles es troba desfasat amb els estàndards actuals.
- Tot i que no és necessari tenir grans coneixements per a posar a punt la botiga, la personalització gràfica de la botiga és una tasca complexa.

#### *5.3.2.2. Aspectes de seguretat*

Tot i que *PrestaShop* és valorada per la seva seguretat, no està exempta d'atacs informàtics. Avui dia, cap plataforma és inexpugnable. Per a això, la configuració dels aspectes més importants n'identifica les característiques de seguretat més importants.

- Un cop instal·lat l'entorn és interessant canviar el nom de la carpeta d'administració, a més a més d'eliminar la carpeta «install». Aquestes carpetes contenen informació que només hauria d'accedir l'administrador. Per tant, aquesta informació és la mateixa a totes les distribucions i dóna una idea de com és l'estructura interna de la botiga.
- La configuració de les adreces IP que accedeixen al lloc web és un aspecte comú en totes les botigues. Per tant, s'ha de crear una llista d'aquells rangs d'IP que no es vol que hi tinguin accés.
- Les referències a l'entorn en les diferents pàgines de *PrestaShop* donen una idea de quin entorn es tracta. Per tant, és important ocultar-ne aquelles que estiguin disponibles.
- Els arxius temporals contenen informació sobre el lloc i es requereix que sigui restringit el seu accés.
- *PrestaShop* requerirà un mòdul de seguretat i de pagament. Aquesta inversió ajuda a evitar problemes d'escalada de privilegis que permetin l'accés al *backend* de la plataforma.
- Si l'ús del webmail està habilitat, es requereix instal·lar un filtre d'spam i evitar intents de phishing o d'altres mètodes d'extracció d'informació.

TFG – Xarxes de computadors Marc Juanmartí Santiago

#### *5.3.3. Magento*

Llançada l'any 2008 i amb un 24% de quota de mercat, Magento és, sense cap mena de dubte, la plataforma més utilitzada per a la implantació d'entorns de comerç electrònic. Gràcies a la seva escalabilitat, solidesa, flexibilitat i disponibilitat és l'entorn més recomanat per molts experts.

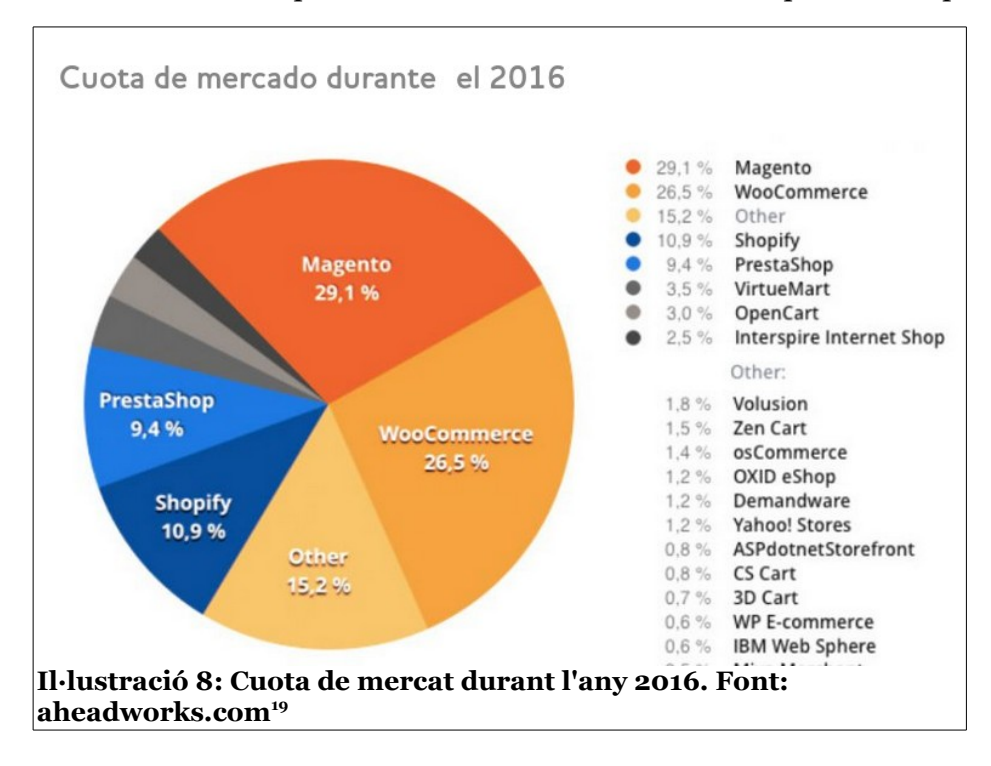

Molt adequada per a entorns complexos, Magento ofereix una llarga llista de mòduls que permeten amplificar la capacitat de treball d'aquesta plataforma. La seva complexitat li ofereix una àmplia capacitat de gestió per a grans botigues i amb integració amb ERP. Gaudeix de diferents versions per a propòsits distints, permetent diferents tipus d'implementació amb un gran ventall de plantilles.

Això no obstant, la seva estructura interna és molt complicada de gestionar. A Espanya hi ha pocs professionals de Magento que controlin la plataforma, fent el seu desenvolupament, molt car. En funció de les necessitats de la botiga, és possible que es requereixi el pas a una plataforma millorada, admetent una inversió econòmica important. A més a més, la base de dades està molt fragmentada i la integració amb altres plataformes o aplicacions és una tasca molt difícil, requerint una mà d'obra molt experta.

Així doncs, es tracta d'un entorn poc adequat per a projectes petits i iniciàtics. Si no és possible invertir-hi diners, la creació d'un entorn en *Magento* pot quedar a mitges i incomplet, fent així que no es pugui optimitzar la implantació, correctament.

#### *5.3.3.1. Característiques principals*

Les característiques principals de *Magento*, les podem repassar a continuació.

- Plataforma pensada per a llocs complexos i amb integracions directes amb ERP.
- Disponibles en diferents versions: Enterprise, Enterprise Cloud i Community.
- A Espanya hi ha pocs experts en Magento, fent encarir el preu de la mà d'obra especialitzada.
- Molts plugins de pagament. Els gratuïts són molt minoritaris.
- Moltes plantilles disponibles, la majoria de pagament.
- L'escalabilitat pot resultar molt costosa. Sobretot si s'aspira a la versió *premium* de la *plataforma*.
- Capacitat d'informes molt pobra. Els informes resultants són molt limitats i poc optimitzats.
- API molt difícil d'utilitzar i estructura de base de dades molt complexa.

#### *5.3.3.2. Aspectes de seguretat*

Els aspectes de seguretat a tenir en compte amb *Magento*, es repeteixen en alguns casos amb els entorns anteriors.

- S'han d'actualitzar els mòduls, gestors de continguts i tota classe d'elements que afegeixin funcionalitats a la plataforma. Se solen actualitzar setmanalment.
- S'han d'establir claus de pas fortes que protegeixi l'accés a espais restringits.
- Es fa necessari canviar la URL de l'administrador un cop completada la instal·lació.
- Permet l'habilitació de Google i activar l'autenticació en dos factors. Aquesta autenticació requereix introduir un codi que es rep al telèfon mòbil.
- S'ha de restringir l'accés a l'àrea administrativa, donada la facilitat d'accés a aquesta.

#### *5.3.4. Plataforma de comerç electrònic escollida*

Ja que, es tracta d'un projecte amb un pressupost inicial bastant limitat, l'entorn de comerç electrònic escollit ha estat **Woocommerce** amb una base de *CMS/Wordpress*. Aquest motiu es basa en el cost d'implantació de la plataforma i de futures extensions. Resultant molt més econòmic. A més a més, l'àmplia documentació existent permet resoldre múltiples problemes d'adaptabilitat.

Per Internet es pot trobar moltíssima documentació relacionada amb Wordpress i l'ús de PHP com a llenguatge de programació base n'indica la facilitat de modificació dels seus components. Gràcies a l'ús de les funcions, Wordpress es fantàstic per a preparar un entorn de comerç electrònic. Sovint, es fa necessari programar aspectes com concursos o «gadgets» que afegeixin dinamisme a l'entorn. Per tant, PHP permet una gran varietat de funcions i directrius que solucionen, en un entorn de directoris molt net i una base de dades molt senzilla, preparar la plataforma que calgui.

## <span id="page-35-0"></span>**5.4. Sistema de reposició de versions**

En aquest apartat, explicarem els dos programes candidats per a la reposició de versions, breument. No s'allargarà l'explicació, ja que no s'ha considerat necessari, atès que es tracta d'entorns de còpies de seguretat i la seva elecció és força trivial per a les necessitats de *beyouperfumes.com*.

Les característiques més importants i que n'indiquen cadascuna de les diferents particularitats, es mostraran en el següent apartat de *Tria i selecció d'entorns*.

#### *5.4.1. Git*

Creat i desenvolupat per en *Linus Torvalds*, Git adopta un enfocament diferent d'altres sistemes de reposició de versions.

Els conceptes originals de *Git* eren fer un sistema de control de revisió més veloç i distribuït que modifiqués les convencions i pràctiques utilitzades per **CVS**. Es desenvolupà principalment per a GNU/Linux i Unix.

Git està pensat, no només per a projectes en desenvolupament o equips petits, ja que el codi pot no estar necessàriament disponible quan s'utilitza una computadora no repositori. Donada la falta de solucions a aquest problema, la velocitat millorada de *Git* es presenta com una compensació, decent, per a les molèsties. Equipat amb una àmplia varietat d'eines per ajudar els usuaris a navegar per l'historial. Cada instància de la font conté l'arbre d'historial complet, que pot ser útil quan es desenvolupi sense una connexió a Internet.

#### *5.4.2. Mercurial*

Mercurial, de la mateixa manera que Git, també és una eina de control de versions. Aquestes dues comparteixen la característica de ser distribuïdes.

Originalment, Mercurial, es va fer per a competir amb el desenvolupament del nucli de Git, per a GNU/Linux. D'ençà que GIT va guanyar molta popularitat gràcies a aquest procés de selecció en Linux, Mercurial ha tingut un èxit menor. Això no obstant, no vol dir que no s'utilitzi, ja que molts projectes en desenvolupament importants, l'utilitzen, entre ells **LibreOffice***<sup>20</sup>* .

Quant a codi de programació utilitzat, Mercurial s'implementa bàsicament en Python. Això no obstant, també inclou programació escrita en C/C++. A causa de la seva naturalesa distribuïda i la seva creació a Python, els desenvolupadors del llenguatge **Python** han considerat un canvi a Mercurial, ja que permetrien als desenvolupadors més avançats, tenir més accés per a crear arbres nous (*branching*) i revertir possibles canvis en els seus projectes (*revert*).

Alguns dels principals inconvenients de Mercurial inclouen que no permeten que dues branques *mestre* es fusionin i, a diferència de Git, utilitza un sistema d'extensió en lloc de ser en *script*.

### *5.4.3. Plataforma de gestió de versions triada*

Tot i que Mercurial fa el mateix que **GIT** i amb, a priori, un millor resultat, **GIT** gaudeix d'un suport molt més extens i les característiques que el defineixen fan d'aquest gestor molt versàtil i flexible. En un projecte com *beyouperfumes.com*, la diferència no és notable, per tant s'escull **GIT** per la seva àmplia documentació i comunitat.

La raó d'escollir GIT és clarament l'extensa documentació que podem trobar per Internet. Tot i que moltes de les instruccions que s'utilitzen són molt comunes en altres entorns, la facilitat de crear branques (*branching)* i de retorn a versions anteriors, fan de GIT una molt bona opció. A més a més, la llista d'instruccions permet tractar els arxius de versions amb molta facilitat i variabilitat, opcions de tota mena, enforteixen aquest sistema que ha esdevingut molt popular amb els anys.

Finalment, aclarir que donat el sistema operatiu utilitzat, GNU/Linux, es pot gestionar molt fàcilment el projecte via terminal. En qualsevol cas, podrem trobar clients que en permeten la seva gestió via interfície gràfica.

### <span id="page-36-0"></span>**5.5. Plataforma de pagament**

Per a l'anàlisi de *Paypal* i *Adyen*, sintetitzarem un informe de comparació realitzat pel portal **SimilarTech.com**<sup>21</sup>. En aquest informe s'indiquen les característiques més notòries de la utilització d'ambdues plataformes. Amb la informació recollida, es farà la selecció final en l'apartat següent del present document.

### *5.5.1. PayPal*

*PayPal* és la plataforma nord-americana, de pagament líder en tot el món. La seva flexibilitat i capacitat d'associació amb qualsevol targeta de crèdit/dèbit del món, fan que gaudeixi d'una gran popularitat. Amb una interfície molt intuïtiva, facilitat de creació de comptes, associació de targetes, doble autenticació, molt robusta i segura, són, entre d'altres, algunes de les seves característiques més conegudes.

Implantat en, gairebé, dos milions de llocs web, la seva tendència segueix a l'alça. És utilitzat en el **primer milió de pàgines web** més visitades a la xarxa.

A més a més, per sectors, es tracta també, del líder indiscutible, en qualsevol dels àmbits de negoci.

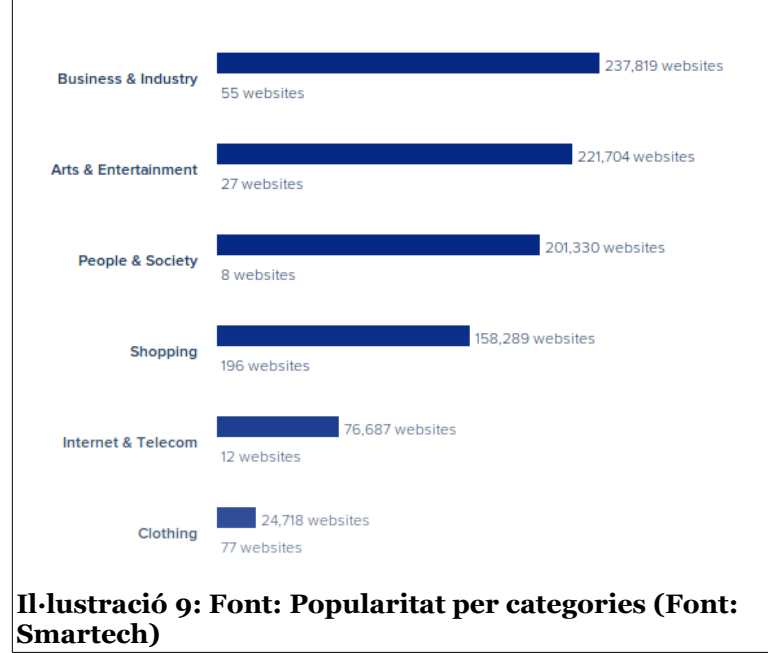

#### TFG – Xarxes de computadors Marc Juanmartí Santiago

Un dels aspectes més notoris a avaluar, és el preu d'utilització d'aquesta plataforma. Aquest servei és gratuït quan s'efectua una compra, això no obstant, és de pagament quan s'emeten rebuts per al cobrament de serveis o venda.

En la imatge següent, disponible en el lloc web de Paypal**<sup>22</sup>**, ens mostra les tarifes més importants que s'aplicaran a aquests serveis:

```
Tus ventas
                              0 EUR
                                         2 500,01 EUR
                                                        10 000.01 EUR
                                                                         50 000.01 EUR
                                                                                            >100000.01mensuales*2 500 EUR
                                          10 000 EUR
                                                         50 000 FUR
                                                                         100 000 FUR
                                                                                                   FUR
   Tarifa por transaccion 3,4 % + 0,35 EUR 2,9 % + 0,35 EUR 2,7 % + 0,35 EUR 2,4 % + 0,35 EUR 1,9 % + 0,35 EUR
   Parasela integral
                      2,9 % + 0,35 EUR 2,4 % + 0,35 EUR 2,2 % + 0,35 EUR 1,9 % + 0,35 EUR
   (Precio fijo mensual
   15 EUR)
   Organizacion sin
                                                        1.9% + 0.35 EUR
   animo de lucro
   Micropagos
                                                         5 % + 0,05 EUR
Il·lustració 10: Tarifes de comisions de compra a Paypal
```
Com podem comprovar, amb Paypal, necessitem tenir un volum de vendes mensual bastant gran per a poder estalviar-nos diners amb comissions, quant a úniques transaccions. Si volem tenir una passarel·la integral, el preu es redueix, a priori, de pagar una tarifa extra, cada mes.

#### *5.5.2. Adyen*

D'origen Holandès, *Adyen* és la segona plataforma de pagament en l'àmbit mundial Accepta les mateixes targetes de crèdit/débit que *Paypal,* tot i no ser present en tants llocs web, s'ha convertit en una opció veritablement competitiva.

La seva presència és molt petita en comparació a *Paypal*, però en els últims temps el seu creixement està superant a *Paypal* amb pics exponencials. Mentre que *Paypal* manté un creixement sostingut, Adyen ha anat posicionant-se en el segon lloc del ranking d'implantació en llocs web i sistemes de comerç electrònic. Aquesta plataforma està preparada per a comerciar amb més de 280 sistemes de pagament i 187 divises d'arreu del món.

Tot i ser una opció més que recomanada, no lidera cap sector en concret, ja que, *Paypal*, per la seva popularitat creixent amb els anys, no ha donat treva a cap alternativa possible.

Això no obstant, un dels aspectes que *Adyen* supera a *Paypal* i pot suposar la decisió final de qualsevol eCommerce, es la seva llista de comissions<sup>23</sup>.

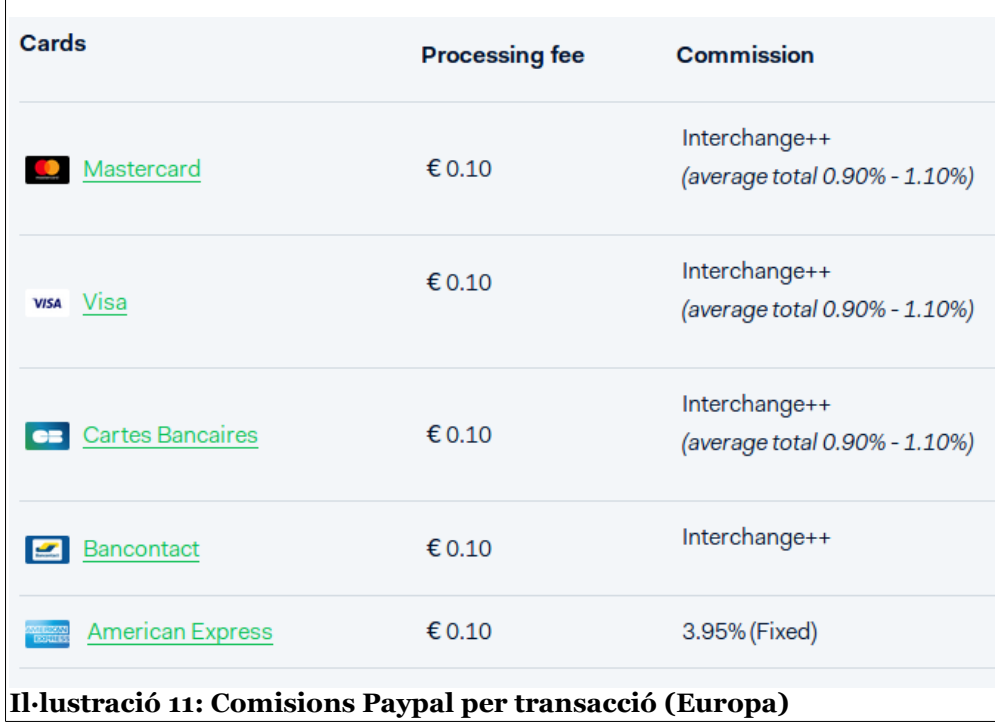

Podem comprovar que amb les targetes més conegudes, el llistat de comissions difereix de Paypal. Adyen no separa tarifes per nombre de vendes i estableix un preu fix per a transacció. Això abarateix el preu quan la nostra botiga té un volum petit de transaccions. En entorns on el nombre de vendes és reduït, Adyen s'adapta en gran mesura en aquestes plataformes més modestes. A més a més, per a entorns grans i amb una activitat major, és una opció molt recomanada.

### *5.5.3. Plataforma de pagament triada*

L'entorn escollit com a plataforma de pagament, serà **Adyen**. El criteri principal són els costos de transacció i l'estalvi que suposa el cúmul de comandes del nostre entorn web. Paypal no suposa un estalvi si no hi ha un nombre de vendes alt. En relació al pla de marketing de l'empresa, això pot suposar un terrabastall. Això no obstant, en qüestió d'ús de targetes i àmplia varietat d'aquestes, són bones opcions tant *Paypal* com *Adyen*.

Adyen, gaudeix de mòduls per a Wordpress que permeten la intregració amb la plataforma de pagament. Sistemes com *3D Secure* i la capacitat de personalitzar la «skin» que es lliurarà al client per a procedir amb el pagament, fan d'aquesta plataforma una opció molt interessant. A més a més, compta amb capacitat de traducció, canvi de monedes, càlcul de taxes en diferents països, introducció de preus d'enviament, entre moltes altres opcions.

## <span id="page-39-1"></span>**6. Instal·lació i implementació**

### <span id="page-39-0"></span>*6.1. Instal·lació i configuració d'Apache HTTP Server*

Per a la instal·lació d'Apache HTTP Server, haurem de tenir actualitzat el sistema operatiu. En el cas de beyouperfumes.com, la plataforma es troba implementada en una distribució **GNU/Linux Ubuntu 12.04 LTS**. L'actualització es duu a terme amb les següents comandes:

- sudo apt-get update
- sudo apt-get upgrade

Per a la instal·lació del servidor Apache, solament serà necessari executar la següent instrucció:

• sudo apt-get install apache2

La comanda **SUDO** permet executar comandes amb privilegis d'administrador. Donada la configuració prèvia del sistema operatiu, aquesta comanda serà necessària per a la instal·lació de les properes plataformes, ja que comporta un *plus* de seguretat.

Per a verificar-ne el funcionament, haurem d'escriure la nostra adreça **IP pública** o **privada** al navegador i obtindrem el següent resultat.

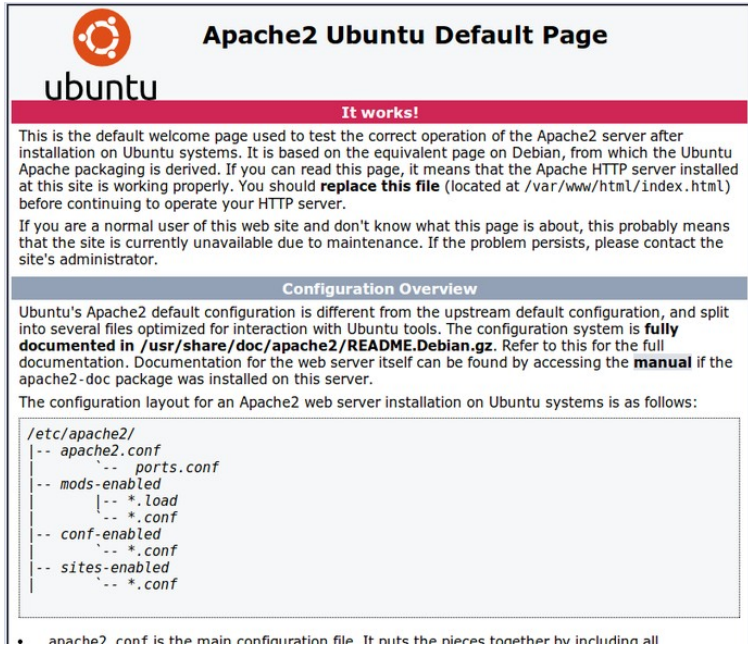

**Il·lustració 12: Verificació d'Apache HTTP server en funcionament.**

#### *6.1.2. Configuració del VirtualHost*

Per a la configuració del nou VirtualHost de beyou, primerament habilitarem les següents extensions d'Apache, mitjançant les següents comandes:

- sudo a2enmod rewrite: Imprescindible per a Wordpress i permet reescriure URLs amb enllaços permanents.
- sudo a2enmod php7.0: Permet instal·lar l'extensió per al llenguatge PHP, utilitzats en Wordpress i molts CMS.

A continuació crearem un arxiu, en el directori /etc/apache2/sites-available anomenat beyou.conf. En aquest arxiu, copiarem el contingut del VirtualHost per defecte que inclou la distribució d'Apache. Això no obstant, els aspectes a configurar són els següents:

1. Indicar les directives del servidor pel **port 80** (**HTTP**).

#### <VirtualHost \*:80>

ServerAdmin info@beyouperfumes.com

ServerName beyouperfumes.com

ServerAlias www.beyouperfumes.com

DocumentRoot /path/to/beyou/

2. Finalment, permetre l'accés al directori de /beyou on hi haurà la instal·lació de l'entorn de Wordpress.

<Directory /path/to/beyou/>

AllowOverride all

Order allow,deny

allow from all

#### </Directory>

La directiva més important és **AllowOverride**. Aquesta directriu ha d'estar en el seu valor *all* per a permetre l'accés dels usuaris als directoris. A més a més, evita que l'arxiu *.htaccess* de Wordpress obligui al servidor a respondre d'una manera totalment diferent d'Apache.

Les directrius **Allow** i **Deny**, permeten i restringeixen l'accés en funció del nombre o la direcció de la màquina que accedeix al directori, o bé, sol·licita un document. Així es permet l'accés al servidor sota les regles d'Apache, en comptes de l'arxiu de configuració de l'entorn web.

## <span id="page-41-0"></span>*6.2. Instal·lació i configuració de MySQL*

Per a dur a terme la instal·lació de MySQL, després d'actualitzar el sistema operatiu, haurem d'executar la següent comanda:

• sudo apt-get install mysql-server

Aquesta comanda instal·larà l'última versió de MySQL al sistema i guiarà a l'usuari en el procediment d'instal·lació demanarà que es creïn les credencials de l'usuari administrador (root). Serà necessari escollir una clau de pas robusta per a futurs accessos.

#### *6.2.1. Creació, eliminació d'usuaris i accés a MySQL*

La configuració de MySQL és molt senzilla, ja que el gruix de la configuració no radica en la plataforma de bases de dades. Hem de tenir clar que l'accés a MySQL es fa a posteriori d'entrar al servidor. Per tant, un possible atac a la base de dades començaria en la plataforma d'*eCommerce*.

Accedirem a MySQL mitjançant la comanda:

• mysql -h localhost -u root -p

Un cop al terminal de MySQL crearem un usuari nou per a accedir amb els privilegis necessaris per a crear taules i modificar dades, si fos necessari.

• CREATE administrador IDENTIFIED BY 'clau-de-pas';

Per motius obvis, aquestes credencials no són les reals. Això no obstant, servirà per a explicar el procés de configuració que s'ha dut a terme.

A continuació oferirem privilegis a l'usuari en qüestió i es reiniciaran els privilegis previs que s'han atorgat a la creació de l'usuari:

- GRANT ALL PRIVILEGES ON \* . \* TO 'administrador'@'localhost';
- FLUSH PRIVILEGES;

Si en algun moment requerim modificar-ne els privilegis, només cal que reescriure la comanda GRANT amb els privilegis que desitgem.

Per a l'eliminació d'un usuari, la comanda serà la següent:

• DROP USER administrador;

Per a dur a terme aquest procediment, serà necessari fer-ho des del superusuari **root**.

#### *6.2.2. Creació de la base de dades per a Wordpress*

Per a la futura instal·lació de Wordpress serà necessari crear una base de dades que allotjarà totes les taules que requereix aquesta plataforma.

• CREATE DATABASE beyou;

#### *6.2.3. Backup de la base de dades i recuperació*

Tot i que les còpies de seguretat es fan utilitzant GIT, haurem de fer còpies de la base de dades de forma periòdica. Per a dur a terme això realitzarem el següent procediment:

• MYSQLDUMP -u administrador -p beyou > copyYYYYMMDD.sql

ON YYYY serà l'any actual, MM el mes i DD el dia.

Aquests arxius es desaran en una carpeta anomenada bbdd\_backups, la qual gestionarem amb GIT i en farem clons per a tenir-ne còpies en local.

Per a recuperar els arxius SQL previs, com el que hem realitzat, aplicarem la següent comanda:

• MYSQL -u administrador -p beyou < copyYYYYMMDD.sql

I restaurarem, així, la base de dades de la plataforma.

Aquests procediments són els usuals per a la gestió de bases de dades en MySQL. Es poden trobar en multitud de documents i tutorials. Tanmateix s'adjuntarà una petita guia a la bibliografia del present document<sup>24</sup>.

#### *6.2.4. Esquema de la base de dades.*

El model de base de dades utilitzada és la que normalment s'utilitza en un entorn Wordpress i s'hi afegeixen les taules del mòdul de comerç electrònic. Primerament s'hi mostren les taules bàsiques de Wordpress. A continuació, detallem l'ús de les taules més importants.

- **WP\_USERS:** Desa la informació dels usuaris registrats a Wordpress.
- **WP\_POSTS:** Desa la informació dels articles de tipus «POST».
- **WP\_COMMENTS:** Desa la informació dels comentaris escrits en articles i pàgines.
- **WP\_LINKS:** Desa la informació dels enllaços interns disponibles.
- **WP\_TERMS:** Les categories creades per a articles, pàgines i etiquetes.
- **WP\_OPTIONS**: Desa les opcions disponibles en l'apartat d'Administració (DASHBOARD).

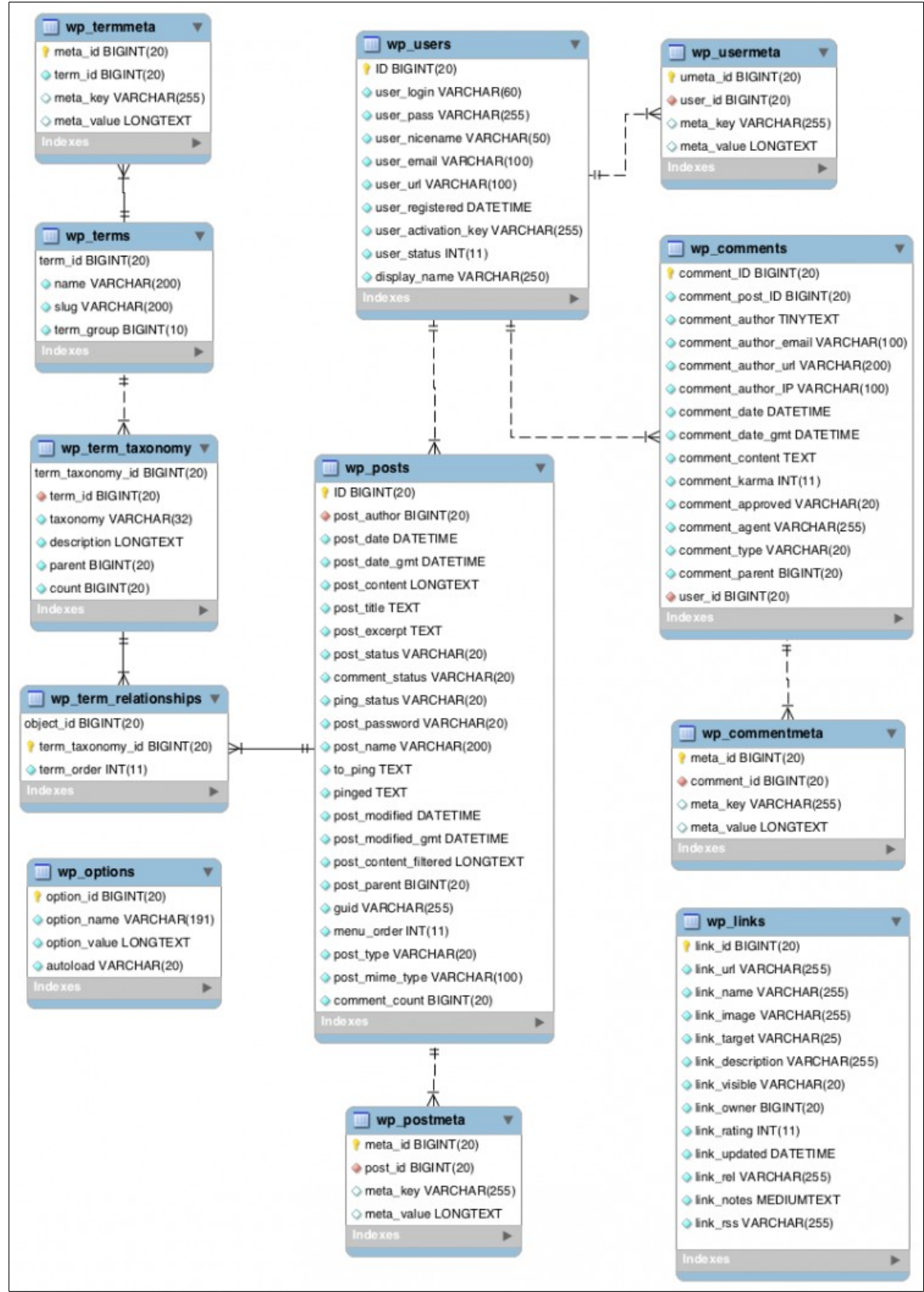

**Il·lustració 12.1: Base de dades (Wordpress)**

#### TFG – Xarxes de computadors Marc Juanmartí Santiago

Un cop establertes les taules de Wordpress, a continuació detallarem les taules més importants utilitzades de *Woocommerce*, juntament amb els seus camps:

- **woocommerce\_sessions**: Emmagatzema informació de sessió de l'usuari.
	- woocommerce sessions (session id, session key, session value, session expiry)
- **woocommerce\_attribute\_taxonomies:** Emmagatzema les taxonomies de productes.
	- woocommerce\_attribute\_taxonomies (attribute\_id, attribute\_name, attribute\_label, attribute\_type, attribute\_orderby, attribute\_public)
- **woocommerce\_order\_items.** Emmagatzema les comandes realitzades i la seva informació addicional.
	- woocommerce\_order\_items (order\_item\_id, order\_item\_name, order\_item\_type, order\_id)
- **woocommerce\_tax\_rates:** Emmagatzema els ratis d'impostos establerts per a cada país. Juntament amb la taula *woocommerce\_tax\_locations*.
	- woocommerce\_tax\_rates (tax\_rate\_id, tax\_rate\_country, tax\_rate\_state, tax\_rate, tax rate name, tax rate priority, tax rate compund, tax rate shipping, tax rate order, tax rate class)
	- woocommerce\_tax\_rate\_locations(location\_id, location\_code, tax\_rate\_id, location\_type)
- **woocommerce\_shipping\_zones:** Estableix les zones d'enviament per a calcular-ne els costos d'enviament.
	- woocommerce\_shipping\_zones(zone\_id, zone\_name, zone\_order)
- **woocommerce\_payment\_tokens:** Estableix informació sobre les plataformes de pagament disponibles en el sistema de botiga virtual.
	- woocommerce\_payment\_tokens(token\_id, gateway\_id, token, user\_id, type, is\_default)

Aquestes són les taules més fonamentals del sistema de Woocommerce. Per a més informació es pot visitar la pàgina de documentació del lloc web on s'hi expliquen tots els camps i taules secundaries<sup>40</sup>.

### <span id="page-45-1"></span>*6.3. Instal·lació i configuració de PHP 7.0, Wordpress i Woocommerce*

La instal·lació i configuració de la nostra plataforma d'*eCommerce*, s'adjuntarà com a annex en el present document, ja que les pàgines restants s'aprofitaran per a aprofundir en la configuració d'altres aspectes més interessants per a l'objecte d'aquest document.

Es pot trobar el document *Instal·lació i configuració de PHP7.0, Wordpress i Woocommerce* en l'apartat d'annexos*.*

### *6.3.1. Obtenció del domini beyouperfumes.com*

La configuració del domini *beyouperfumes.com*, es duu a terme al hosting contractat. **Dinahosting**, ha estat l'empresa on s'ha contractat el domini. Això no obstant, es necessari fer-ne un *registre A* que apunti a l'adreça IP del nostre servidor. D'aquesta manera, cada petició HTTP, passarà pel VirtualHost del nostre servidor i carregarà la informació que contingui com a nom el domini *beyouperfumes.com.*

## <span id="page-45-0"></span>*6.4. Instal·lació i configuració de GIT*

El procés d'instal·lació de GIT es duu a terme un cop s'ha assegurat l'actualització del sistema operatiu. El procés és molt senzill.

- sudo apt-get update
- sudo apt-get install git

També existeix l'opció d'instal·lar-ne el programari des de GitHub. Això no obstant, s'escapa dels objectius del document.

Un cop instal·lat, crearem el repositori dins dels directoris de beyou i el que emmagatzema les còpies de

seguretat de la base de dades bbdd\_backups. Per a resoldre aquest pas, seleccionarem el directori i n'executarem les comandes següents:

- cd ~/beyou
- sudo git init
- sudo git add .

Aquestes comandes ens permeten crear el repositori .git dins del directori de beyou i afegir a la llista d'arxius del projecte actual.

Un cop tenim creat aquest repositori, crearem el primer COMMIT o COMMIT INICIAL.

• Sudo git commit -m «INITIAL COMMIT»

Això validarà els arxius i s'afegiran al repositori. Aquest procediment és idèntic cada cop que volguem afegir nous canvis.

Un cop tenim els commits realitzats, podrem clonar el nostre projecte en un altre equip mitjançant la comanda<sup>25</sup>:

• sudo clone ssh://usuari@IP\_HOST/cami/directori/beyou/.git

Així descarregarem al nostre equip, o a l'equip desitjat, una còpia del projecte. Tanmateix, si volem actualitzar la nostra versió del projecte en local, només haurem d'executar la comanda següent, **des del directori local de la nostra còpia**:

• sudo git pull

### <span id="page-46-1"></span>*6.5. Instal·lació i configuració d'Adyen Platform*

Per a la instal·lació de la plataforma de pagament Adyen, primerament serà necessari que ens registrem al lloc web de la plataforma d'**Adyen** per a un compte tipus **TEST**. Aquest compte ens permetrà crear un usuari i una *SKIN* configurable que serà utilitzada per la nostra plataforma. Així doncs, podrem fer testos de prova amb diferents targetes falses per a veure'n el funcionament, previ, abans de fer el salt a la plataforma **LIVE**.

S'adjunta un manual d'instal·lació i configuració a l'apartat annexos (*Instal·lació i configuració d'Adyen Platform amb Woocommerce*) que explica més detalladament el procediment seguit en aquesta implementació.

### <span id="page-46-0"></span>*6.6. Instal·lació i configuració del certificat digital Let's Encrypt*

Tota pàgina web que emmagatzemi dades personals de clients i usuaris, requereix encriptar les seves comunicacions. Per a tal efecte, necessitarem un certificat digital que ens acrediti aquest xifrat. Normalment, aquests certificats són de pagament i els costos poden ser significatius. Això no obstant, hi ha alternatives força competitives i *Let's Encrypt* n'és la més coneguda.

*Let's Encrypt* és una entitat certificadora propietat de *Linux Foundation*, lliure, automatitzada i oberta que genera certificats digitals, de manera gratuïta i ràpida. Per a més informació s'adjunta un enllaç directe al portal web<sup>4</sup>.

La seva instal·lació es duu a terme mitjançant la llibreria **certbot-auto**. Aquesta habilita connexions **HTTPS** i permet instal·lar el certificat en el servidor. Primerament actualitzarem el sistema, en el cas de no haver-ho fet i instal·larem el programari.

- sudo apt-get update
- sudo apt-get upgrade
- sudo apt-get install

#### TFG – Xarxes de computadors Marc Juanmartí Santiago

• sudo apt-get install python-certbot-apache

Un cop realitzada la instal·lació, ja podem crear el certificat en qüestió. Per a aquest motiu, executarem la següent comanda, per a iniciar el **procés d'instal·lació**.

• sudo certbot certonly --webroot -w /ruta/ruta/beyou/ -d www.beyouperfumes.com -d beyouperfumes.com

On el directori arrel són els directoris que allotgen la instal·lació. A més a més, amb el paràmetre -d permet identificar els dominis els quals funcionaran dits certificats. Continuant amb la instal·lació, veurem que ens apareix la següent pantalla.

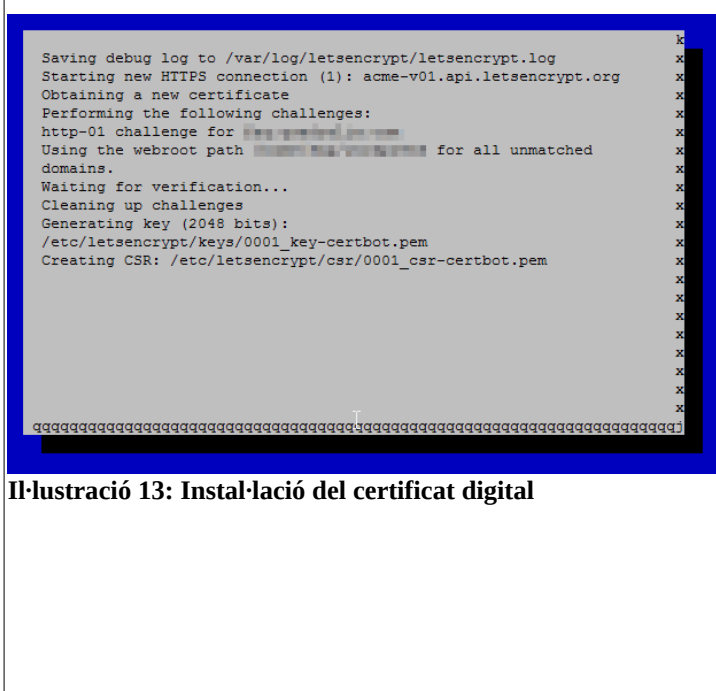

Un cop acabat aquest procés, si tot ha anat bé, obtindrem un missatge d'enhorabona.

Per a comprovar-ne la implantació llistarem el directori /letsencrypt/live/beyouperfumes.com i veurem que han aparegut els següents arxius:

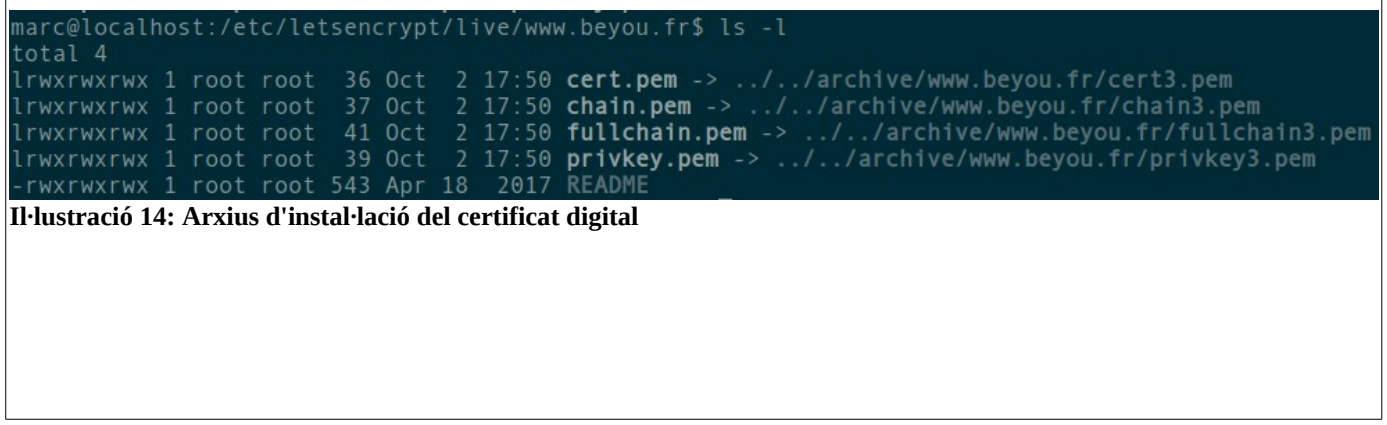

Aquests arxius estableixen les característiques principals del certificat: la clau privada, la data d'inici del certificat i la data final, entre d'altres. Cada cop que s'actualitzi el certificat, aquests arxius es veuran actualitzats amb informació nova que determinaran l'actualitat d'aquest certificat.

Després d'instal·lar el certificat, haurem d'enllaçar-lo amb el **Virtual Host** del nostre domini

**beyouperfumes.com.** Entrarem al directori /etc/apache2/sites-available/ i crearem un nou Virtual Host, aquest cop que emmagatzemi les dades SSL del certificat. Per a fer això, copiarem el contingut del Host Virtual per defecte que Apache2 crea durant la seva instal·lació. Aquest arxiu s'anomena **defaultssl.conf** i el podem trobar en qualsevol instal·lació d'**Apache2 HTTP Server**.

• sudo cp default-ssl.conf beyou-ssl.conf

Un cop copiat l'arxiu, modificarem les línies que s'encarreguen d'executar els arxiusfullchain.pem i privkey.pem.

#### *beyou-ssl.conf*

```
#SSL Engine Switch:
 #Enable/Disable SSL for this virtual host.
 SSLEngine on
 #
     A self-signed (snakeoil) certificate can be created by installing
 #the ssl-cert package. See
 #/usr/share/doc/apache2/README.Debian.gz for more info.
 #If both key and certificate are stored in the same file, only the
 #
     SSLCertificateFile directive is needed.
                          /etc/letsencrypt/live/www.beyou.fr/fullchain.pem
 SSLCertificateFile
 SSLCertificateKeyFile /etc/letsencrypt/live/www.beyou.fr/privkey.pem
Il·lustració 15: Configuració de SSLCertificateFIle i SSLCertificateKeyFile
```
En les directrius **SSLCertificateFile** i **SSLCertificateKeyFile**, haurem de modificar-ne la ruta que condueix als arxius *fullchain.pem* i *privkey.pem.*

La còpia de l'arxiu per defecte d'un virtual host en SSL, ja ens estableix la configuració necessària per a executar un host amb SSL. Si fem una ullada a la capçalera del host, veurem els següents tags:

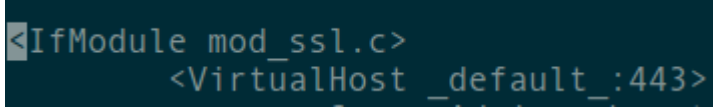

**Il·lustració 16: Tags d'establiment del VirtualHost**

Amb el mòdul SSL d'Apache, es pot executar un host sota SSL. Per tant executarem la següent comanda per carregar el mòdul SSL d'Apache.

• sudo a2enmod ssl

El port **443** del protocol **TCP**, és el port predeterminat que utilitza *Secure HTTP (HTTPS)*. Per tant, amb aquesta configuració es permet l'execució d'un host en HTTPS.

#### *6.6.1. Configuració en Wordpress*

Com a pas final, s'ha de canviar la URL del nostre domini en el panell d'administració de Wordpress. Anirem a **Administració > Settings > General** i canviarem les URL com indica la imatge següent.

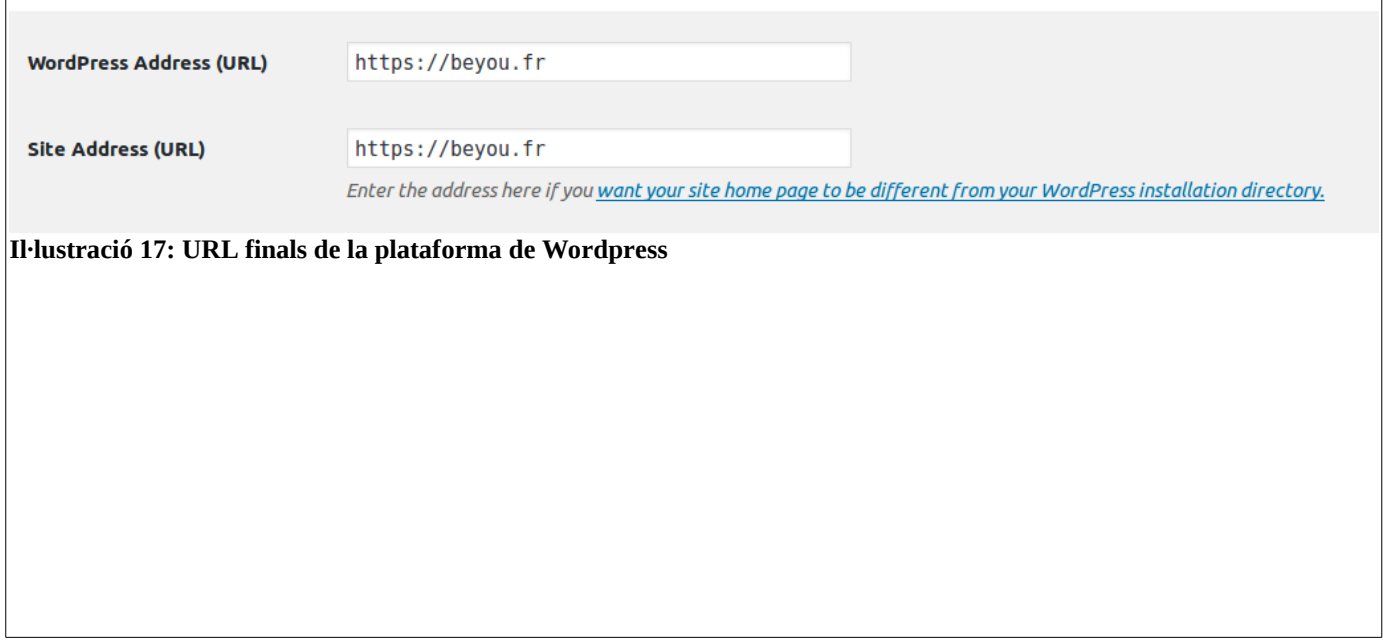

En l'apartat del document: *Banc de proves*, es farà un test de la validesa del certificat i la seva implantació.

# <span id="page-51-0"></span>**7. Search Engine Optimization: Configuració**

La optimització del SEO del lloc web, normalment s'adjunta amb el SEM. En aquest document, la part de SEM s'escapa de l'objectiu inicial del projecte. Això no obstant, farem les configuracions de SEO en la plataforma que són més importants.

### *7. 1 Meta-informació*

El principal aspecte que tindrem en compte és el de la *meta-informació*. Principalment el títol i la descripció. Aquesta anàlisi el duem a terme mitjançant el portal web **SeoSiteCheckup.com.** Ens indicarà els aspectes que ens validen o fallen. Principalment, veiem que tant com la descripció del lloc web com del títol, passen els mínims recomanables.

Aquest aspecte s'ha de repetir en totes les pàgines més importants del lloc web. Les que siguin visibles, han d'estar treballades quant a l'àmbit de meta-informació. Veiem doncs, en aquest cas que el títol compta amb **menys de 70 caràcters** i la meta descripció **no passa dels 160**. Molts cercadors trenquen els títols quan arriben a aquest límit i pot dificultar-ne el posicionament. El nostre exemple és el següent:

- **(Meta títol): beyou Experimenta, descubre y crea tu perfume personalizado. (62 caràcters)**
- **(Meta descripció): En beyou queremos darte la oportunidad de crear tu propio perfume con esencias de gran calidad. El olor más personalizado y único. (130 caràcters).**

A més a més, de manera complementària, tenim que les paraules més utilitzades (*Most common keys*) han de ser presents, les adients, en el títol i la descripció del lloc. En el cas de *beyouperfumes*, les paraules més comunes són:

• *perfume, esencias, fragancias, personalizado, exclusivo, muguet, manzana, citrico, vainilla, fruta, cedro, pachuli, vetiver, sándalo, rosa, flor, naranjo, jazmín, para i política.*

#### *7.2. Robots i sitemap*

El següent aspecte més important és l'existència d'un **Sitemap** i l'arxiu **robots.txt**. Un sitemap llista tots els enllaços del lloc web i els posa a disposició de **Googlebot<sup>27</sup>**. Aquest examina una pàgina web i en revisa els canvis que siguin necessaris i adaptar-ne el posicionament a **Google**.

Per tant, serà necessari tenir un **sitemap** creat i que sigui accessible. En el nostre cas s'ha fet ús d'un *plugin* de **Wordpress** que permet adaptar diferents aspectes de **SEO,** entre d'altres, la **creació automàtica d'un sitemap** amb els enllaços del portal. Es pot accedir al sitemap, mitjançant l'enllaç **/sitemap.xml**.

**Robots.txt**, és un arxiu que es desa en el directori arrel de la nostra implantació en Wordpress. Aquest arxiu permet definir l'accés de *Googlebot* i d'altres tipus de robots de tipus «*crawler*». Per a Wordpress, l'estructura d'aquest arxiu ha de ser molt senzilla, ja que, abans era comú bloquejar l'accés a certes zones del nostre lloc web. Això no obstant, avui dia aquesta pràctica és molt negativa per a Google i penalitza

ràpidament la indexació. Per tant, tot i ser comú evitar l'accés a arxius CSS i Javascript, això ja no és una bona pràctica.

A més a més, era comú evitar l'accés als següents directoris de Wordpress:

- **wp-includes** (Totes les classes en JavaScript i PHP que controlen les funcions principals de la plataforma)
- **wp-content** (Conté tots els directoris relatius als *plugins*, temes i funcionalitats principals del nostre lloc.)
- **wp-admin** (Conté tots els arxius que constitueixen l'apartat d'administració). Aquest però el protegirem, encara que penalitzi.

Així doncs, aquesta pràctica de blocar l'accés a tot arreu ha desaparegut i l'alternativa implica blocar els robots mitjançant les directrius **NOFOLLOW, NOINDEX** incloses en els meta-tags que es col·loquen entre els tags <header>...</header> de tot arxiu HTML. S'exposa un exemple a continuació.

• <META NAME="ROBOTS" CONTENT="NOINDEX, NOFOLLOW"> - Si volem evitar ser escanejats per robots.

Així doncs, el nostre robots.txt s'exposa a continuació.

Robots.txt User-agent: \* Disallow: /wp-admin/

### *7.3. Enllaços trencats i enllaços amigables (SEO Friendly URLS)*

Hem d'evitar tenir enllaços trencats al lloc web. Aquests penalitzen molt davant dels cercadors. Per tant s'han de detectar apropiadament i eliminar-los del lloc web i de **Google Search Console**. A **Google Search Console > Rastreig > Errors de rastreig** haurem d'indicar que els enllaços trencats han estat reparats.

Per als enllaços amigables, és fàcilment configurable desde el panell d'administració de *Wordpress*. En aquest panell seleccionarem els enllaços permanents de manera que, d'un format inicial tipus:

• [https://www.beyou perfumes. com/?p=123](https://www.beyou.fr/?p=123)

Es passi a:

• https://www.beyouperfumes.com/category/post/

### *7.4. Compressió GZIP, temps de càrrega i nombre d'objectes*

El següent aspecte a configurar és el temps de càrrega i el nombre d'objectes que es carregaran en la petició HTTPS. La compressió GZIP dels arxius HTML, Javascript i CSS.

Per a la compressió, es pot utilitzar un plugin de Wordpress que s'encarregui d'aquesta tasca. Molts plugins per a instal·lar memòries caché, tenen funcionalitats de compressió. Aquí s'ha utilitzat **WP Super Caché<sup>28</sup>** .

En la plataforma, el nombre d'objectes a carregar també en pot condicionar el posicionament. És usual que aquest nombre superi les 20 peticions HTTP. Per això haurem d'aplicar un seguit de solucions com fer ús de text en comptes d'imatges, ús d'*sprites* en CSS, data URIS<sup>29</sup>, entre d'altres.

#### *7.5. Redireccions i URL Canònica*

Les redireccions són el penúltim punt més important per a un bon posicionament. Principalment, hem d'evitar les redireccions 302. Aquestes redireccions són penalitzades pels cercadors i les permeses, fins a cert punt, són les 301. Per tant, si necessitem tenir redirecció, sobretot per unificar el domini **www** amb **no-www,** es permet una redirecció. Aquesta s'estableix en l'arxiu .htaccess.

RewriteCond %{HTTP\_HOST} !^www.beyouperfumes.com\$ [NC]

RewriteRule ^(.\*)\$ https://www.beyouperfumes.com/\$1 [L,R=301]

Amb aquestes dues línies redirigirem el domini https://www[.beyouperfumes.com](https://www.beyouperfumes.com/) i  [https://www.beyouperfumes.com](https://www.beyouperfumes.com/). Aquesta decisió, es pren perquè s'ha decidit que el domini preferit és amb '**www**', per raons d'imatge corporativa. A més a més, així s'estableix la URL Canònica i totes dues URL resolen el mateix contingut.

#### *7.6. Usabilitat mòbil i SEO avançat*

La usabilitat mòbil i adaptació a dispositius mòbils és l'últim i, probablement, aspecte més important del posicionament. Principalment, el nostre lloc web ha d'utilitzar tècniques de peticions multimèdia (*Media Query Technique*), la qual és la base d'un disseny responsiu (*responsive*).

Quant a **SEO** avançat, l'ús de *microdades,* no utilitzar directrius NOFOLLOW o NOINDEX per a evitar l'escaneig de robots, blocar accés a **/wp-admin** i utilitzar un *registre SPF* per a enviar correus electrònics des de la plataforma.

Finalment, haurem de donar a l'arxiu .htaccess els permisos de, únicament lectura. Així evitarem que Wordpress els modifiqui cada cop que hi hagi una actualització.

• sudo chmod 444 .htaccess

# <span id="page-54-0"></span>**8. Banc de proves i resultat final.**

El resultat final es pot trobar en el lloc web del projecte. Per a poder realitzar el banc de proves, testejarem els principals aspectes més importants de la plataforma final. Aquests són:

- Procés de compra.
- Procés de registre d'un nou usuari.
- Procés de modificació i eliminació d'un nou usuari.
- Validació del certificat digital.
- Navegació pel portal web.

Aquests són els punts més importants que testejarem en aquest apartat. La resta serien massa tediosos i no suposen cap valor afegit per al banc de proves actual. El document anomenat s'anomena *annex\_banc\_proves.pdf*.

A continuació s'esmenten els resultats més importants d'aquest banc de proves que poden esdevenir els punts més rellevants:

- El **procés de compra** funciona correctament. Permet seguir els passos habituals i es redueixen aquells obstacles que en poden suposar un problema. S'ha configurat el procés de compra per a que segueixi els passos següents:
	- Afegir a carretó Veure carretó Validar compra Introduir dades d'enviament → → → → Pagament.

Per tant, el procés està tancat i en format túnel: es dirigeix al client cap al procediment de compra. Això no obstant, en el carretó podrà eliminar la compra i tirar enrere.

- La compra de qualsevol producte es pot fer tant com si ets client com no. Això no obstant l'**alta de client** et permet gestionar les compres realitzades i crear el teu propi perfil amb informació extra, comentaris escrits, articles escrits al blog, etcètera.
- El **procés de baixa de client és possible**. Normalment, no es tracta d'una opció molt permesa en moltes plataformes de comerç electrònic, o bé, el seu procediment és certament complicat. A més a més, aquest sistema elimina completament la informació de client de la base de dades i no queden romanalles sobre informació personal.
- **No s'hi emmagatzemen dades electròniques de targetes de crèdit o comptes bancaris**. Tota aquesta informació queda desada en la base de dades de la plataforma de pagament, per tant, aquesta responsabilitat serà inexistent per a nosaltres.
- El disseny web, tot i estar fora de l'objecte d'aquest projecte, s'ha treballat per a què sigui el màxim «conversor» possible. És a dir, el disseny actual intenta facilitar l'experiència fins a la botiga o a la pàgina de producte, de manera que el client hi arribi d'una manera senzilla i ràpida. Intentant que iniciï el procés de compra i no l'abandoni.

A continuació es detalla el resultat obtingut i la funcionalitat existent de les plataformes i els entorns implementats en aquest projecte:

- El **Servidor HTTP** funciona amb normalitat. La configuració dels hosts virtuals permet que l'adreça IP apunti cap al domini del nostre projecte, tots els mòduls activats funcionen amb normalitat i no hi ha errors visibles que puguin significar un problema.
	- Això no obstant, hi ha avisos d'utilització de certes instruccions jQuery que, actualment, estan desactualitzades i s'han continuat utilitzant, ja que el tema gràfic actual el requereix. Una futura solució implica actualitzar aquestes directrius per les més actuals. Això no obstant, amb aquest canvi s'haurà d'actualitzar el tema gràfic o implementar-ne un de nou.
- El **gestor de bases de dades** desa les dades de manera correcta i sense cap mena d'error visible. Malgrat el cúmul de taules que genera *Wordpress*, no s'hi aprecien errors greus en la seva execució.
- La plataforma de **Wordpress + Woocommerce** ha donat certs resultats que cal esmentar en el banc de proves i en la navegació usual. S'hi esmenten a continuació:
	- Donades les necessitats del projecte de *beyou* i del tema gràfic, s'hi han hagut d'instal·lar molts plugins addicionals. Un total de **37 mòduls**. Això alenteix el ritme de càrrega del portal augmentant, considerablement, el nombre de peticions HTTP que es realitzen i augmentant-ne el temps de càrrega.
	- El *plugin* de traducció no és capaç de traduir correctament totes les línies de codi del projecte. Per tant, resten certs punts on no és capaç de traduir, al cent per cent, el contingut de la plataforma.
	- Les imatges del lloc web, malgrat estar comprimides, suposen un problema que s'haurà de solucionar de cara a futures actualitzacions del programari. Amb poques imatges, el problema és insignificant, però amb un blog en marxa això pot suposar un problema.
	- **Wordpress** és una plataforma molt utilitzada mundialment. Això implica que es la plataforma amb més atacs rebuts per part de la comunitat hackers. Per tant, és important actualitzar regularment la plataforma i els mòduls associats a aquesta.
- El gestor de versions de programari **Git** compleix satisfactòriament amb la seva tasca. S'utilitza GIT per a crear còpies de les actualitzacions de programari existents. El seu funcionament és correcte i no ha generat cap problema.
- La plataforma de pagament **Adyen** compleix amb les expectatives tècniques i de seguretat que s'han plantejat en l'inici d'aquest document. No s'han detectat falles al *plugin* utilitzat en la plataforma i es permet l'actualització d'aquest cada cert temps.

A més a més, aquesta plataforma ha permès desactivar el pas de verificació de targetes de crèdit **3D Secure**. Tot i ser recomanat en l'àmbit de la seguretat, es recomana desactivar-ne l'ús per a reduir passos en el procés de compra i evitar que el client retrocedeixi.

# <span id="page-56-0"></span>**9. Conclusions**

En el transcurs de l'elaboració del present treball s'han après molts conceptes relacionats amb la correcta implementació d'una plataforma de comerç electrònic i el seu *background: anàlisi d'entorns i selecció dels més adequats en funció de les necessitats de l'organització, configurar correctament un servidor HTTP segur i fiable, creació de bases de dades per a portals d'eCommerce i la configuració d'aquest, creació i emissió de certificats digitals, gestió de versions del software actual i instal·lació i posada a punt d'una plataforma de pagament.* Amb tots aquests conceptes s'hi afegeix l'aprenentatge de correcta configuració i preparació dels diferents entorns i la seva integració entre la resta d'elements.

S'han assolit gairebé els objectius que s'han plantejat durant la planificació del projecte. Això no obstant, s'ha cregut convenient no afegir la part de disseny gràfic. La part de disseny gràfic no s'ha desenvolupat en aquest document perquè el tema gràfic escollit s'ha comprat prefabricat i no ha calgut implementar cap funcionalitat extra. El tema actual pot ser intercanviable amb qualsevol altre que segueixi els mateixos paràmetres de conversió i que faciliten la compra ràpida i segura del client. Així doncs, s'ha considerat que no aportaria cap valor al projecte. La resta d'objectius s'han assolit amb èxit.

S'ha seguit la planificació amb certa diligència. Això no obstant, per raons d'agenda algunes de les fites s'han acabat amb cert retràs. Això no obstant, totes les fites s'han assolit correctament i no han dinamitat el resultat final del projecte. La metodologia prevista ha estat adequada, ja que, a permès implementar els diferents elements i redactar la memòria de manera progressiva.

Els canvis d'última hora que s'han dut a terme han sigut el canvi de tema gràfic. Principalment, s'ha plantat el treball sota el tema PILE 2.1.2. Això no obstant, malgrat que les imatges dels annexos són del tema PILE el nou tema **Uncode 1.6 Shop Classic,** ha hagut de ser implementat per exigències de funcionament i empresarials. A més a més en una millora en el funcionament i facilitat d'implementació.

### *Línies de treball futur*

Hi ha certs aspectes que hagués estat interessant implementar per a poder tenir disponible en una plataforma de comerç electrònic:

- Integració amb **Google Sheets** per a exportar ordres per al departament de compres.
- Integració amb **ERP**.
- Plataforma de pagament mitjançant *Bitcoin, Ripple o Ethereum*.
- Instal·lació d'un client gràfic per al control de versions.

Tots aquests punts suposen un valor afegit al present projecte. Per exemple, la integració amb ERP permet facilitar la gestió de dades, integrant la plataforma de comerç electrònic amb la gestió empresarial.

## <span id="page-57-0"></span>**10. Glossari**

*Search Optimizer Engine (SEO).* Conjunt de regles d'optimització que indiquen el posicionament d'una pàgina web als diferents cercadors online. Aquestes normes s'han de tenir en compte i aplicar-les a la configuració del lloc web per a facilitar el posicionament en els cercadors de Google, Bing, Yahoo, etc.

*GZIP.* Acrònim de *GNU Zip*, és un programari de compressió de dades. De codi lliure, substitueix a l'antic *UNIX Compress* i fou creat el 31 d'Octubre de 1992.

*Memòria temporal (Caché).* És la memòria més ràpida que podem trobar en un sistema informàtic. Això no obstant, és la més petita. S'utilitza per a emmagatzemar de manera temporal, informació de programes que han estat, recentment, executats.

*URL Canònica:* És la URL del nostre lloc web que volem que sigui la principal a ser escanejada pels robots de tipus *crawler.*

*Crawler:* Programa que es dedica a escanejar certes parts d'un document HTML per a identificar-ne tags o zones concretes i emmagatzemar-ne informació. Es fan servir per a escanejar preus de poductes en diferents llocs web, pisos, metadades, etc.

*Meta-informació:* És aquella informació que descriu la naturalesa d'altres dades. Solen descriure el contingut informatiu d'un objecte o un recurs. Per exemple: la codificació del text, títol, subtítol, contingut, etc.

*Plugin:* Mòdul que afegeix una funcionalitat a *Wordpress* i altres gestors de contingut.

*Googlebot:* Es tracta del robot que Google utilitza per a escanejar els llocs web que intenta indexar. Aquest llegeix tot el document HTML i un cop validat l'indexa a la llista, orgànica, de Google.

*SQL:* És l'acrònim de *Structured Query Language*. Es tracta d'un llenguatge de programació orientat a gestors de bases de dades i permet gestionar les dades desades en les taules que formen una base de dades.

*Framework:* Panell de treball. Es tracta d'un conjunt d'eines que permeten treballar en un entorn més preparat per a l'experiència d'usuari.

*ORDBMS:* Són les bases de dades de tipus relacional. Es tracta de bases de dades on les taules es relacionen mitjançant claus forànies represetant claus primàries d'altres taules.

*Sprite:* Es tracta d'un arxiu d'imatge el qual té diverses imatges incloses en ell. Són útils per a reduir el pes de les imatges en una pàgina web. Es gestionen mitjançant CSS.

*Phishing:* Es un tipus de frau mitjançant missatges de correu electrònic els quals demanen informació confidencial del client, fent-se passar per una entitat de confiança.

*Malware:* Es un tipus de programari maliciós dissenyat per a inserir virus, cucs, troians o programes espia dins del computador infectat.

*A Register:* També anomenat registre de direccions, són registres DNS que serveixen per indicar a certa adreça IP física un nom de domini concret.

*SPF Record:* Anomenat registre Sender Policy Framework, s'utilitza per a indicar quins hosts tenen permis per a enviar correus electrònics.

*Taxonomia*: És una agrupació d'objectes. Per exemple, les categories de pàgines, les etiquetes, categories d'imatges, categories d'articles. Tots ells són taxonomies que agrupen certs objectes en funció de les seves característiques.

## <span id="page-58-0"></span>**11. Bibliografia**

- <sup>1</sup>MySQL Download MySQL Community Server.<https://dev.mysql.com/downloads/mysql/>
- 1.1Uncode Shop Classic. Creative Multiuse Wordpress Theme. [https://themeforest.net/item/uncode-creative](https://themeforest.net/item/uncode-creative-multiuse-wordpress-theme/13373220)[multiuse-wordpress-theme/13373220](https://themeforest.net/item/uncode-creative-multiuse-wordpress-theme/13373220)
- <sup>2</sup>Apache Download Mirrors. <https://www.apache.org/dyn/closer.cgi>
- <sup>3</sup>Wordpress Download Page.<https://wordpress.org/download/>
- 4Let's Encrypt. Free SSL/TLS Certificates.<https://letsencrypt.org/>
- 5GIT-SCM Download page.<https://git-scm.com/downloads>
- ⁶Adyen Wherever people pay.<https://www.adyen.com/>
- <sup>7</sup>Beyouperfumes.com - Experimenta, Crea y Descubre TU perfume exclusivo. [https://beyouperfumes.com](https://beyouperfumes.com/)
- <sup>8</sup>The Apache HTTP Server.<http://httpd.apache.org/>
- <sup>9</sup>2017 | Netcraft[.https://news.netcraft.com/archives/2017/](https://news.netcraft.com/archives/2017/)
- 10Microsoft.com – Prácticas recomendadas para IIS 8. [https://msdn.microsoft.com/es](https://msdn.microsoft.com/es-es/library/jj635855(v=ws.11).aspx) $es/library/ij635855(v=ws.11).$ aspx
- $11$ Wikipedia – Igor Sysoev. [https://en.wikipedia.org/wiki/Igor\\_Sysoev](https://en.wikipedia.org/wiki/Igor_Sysoev)
- $12$ Wikipedia – BSD Licenses [https://en.wikipedia.org/wiki/BSD\\_licenses](https://en.wikipedia.org/wiki/BSD_licenses)
- 13Openwebinars.net - Consejos para securizar NGINX. [https://openwebinars.net/blog/consejos-para](https://openwebinars.net/blog/consejos-para-securizar-nginx/)[securizar-nginx/](https://openwebinars.net/blog/consejos-para-securizar-nginx/)
- <sup>14</sup>Wikipedia.org - GNU General Public License. [https://ca.wikipedia.org/wiki/GNU\\_General\\_Public\\_License](https://ca.wikipedia.org/wiki/GNU_General_Public_License)
- <sup>15</sup>Revistadigital.inesem.es - Los gestores de bases de datos más usados*.* <https://revistadigital.inesem.es/informatica-y-tics/los-gestores-de-bases-de-datos-mas-usados/>
- <sup>16</sup>Wikipedia.org - Microsoft SQL Server. [https://es.wikipedia.org/wiki/Microsoft\\_SQL\\_Server](https://es.wikipedia.org/wiki/Microsoft_SQL_Server)
- <sup>17</sup>Hipertextual.com - Descubren fallo de seguridad en Oracle Database*.* <https://hipertextual.com/archivo/2012/05/fallo-seguridad-oracle-database/>
- <sup>18</sup>The Hacker News – Wordpress Hack SEO. <https://thehackernews.com/2017/02/wordpress-hack-seo.html>
- <sup>19</sup>Blog.Aheadworks.com - Magento 2 Contributes to the Global Ecommerce Platforms Market <https://blog.aheadworks.com/magento-2-contributes-to-the-global-ecommerce-platforms-market/>
- <sup>20</sup>biz30.timedoctor.com - *2017 Version Control Software Comparison: SVN, Git, Mercurial.*  <https://biz30.timedoctor.com/git-mecurial-and-cvs-comparison-of-svn-software/>
- <sup>21</sup>SimilarTech.com - *Adyen vs Paypal*.<https://www.similartech.com/compare/adyen-vs-paypal>

#### TFG – Xarxes de computadors Marc Juanmartí Santiago

- <sup>22</sup>Paypal.com - *Paypal Fees.<https://www.paypal.com/es/webapps/mpp/paypal-fees>*
- <sup>23</sup>Adyen.com *Pricing Europe*.<https://www.adyen.com/pricing?navItem=europe>
- <sup>24</sup>Guia-Ubuntu.com *Configuración MySQL*. [https://www.guia-ubuntu.com/index.php?](https://www.guia-ubuntu.com/index.php?title=MySQL#Configuraci.C3.B3n) [title=MySQL#Configuraci.C3.B3n](https://www.guia-ubuntu.com/index.php?title=MySQL#Configuraci.C3.B3n)
- <sup>25</sup>Git-scm.com - *Git Clone*[.https://www.git-scm.com/docs/git-clone](https://www.git-scm.com/docs/git-clone)
- 26Codecanyon.net – *Adyen Woocommerce Payment Gateway*. [https://codecanyon.net/item/adyen](https://codecanyon.net/item/adyen-woocommerce-payment-gateway/9575760)[woocommerce-payment-gateway/9575760](https://codecanyon.net/item/adyen-woocommerce-payment-gateway/9575760)
- <sup>27</sup>Support.Google.com – *Googlebot* <https://support.google.com/webmasters/answer/182072?hl=en>
- <sup>28</sup>Wordpress.org – *Wp Super Cache plugin.*. <https://wordpress.org/plugins/wp-super-cache/>
- <sup>29</sup>CSS-Tricks.com – *Data URIs* <https://css-tricks.com/data-uris/>
- <sup>30</sup>GitHub – Woocommerce Database: [https://github.com/woocommerce/woocommerce/wiki/Database-](https://github.com/woocommerce/woocommerce/wiki/Database-Description#table-woocommerce_tax_rates)[Description#table-woocommerce\\_tax\\_rates](https://github.com/woocommerce/woocommerce/wiki/Database-Description#table-woocommerce_tax_rates)
- <sup>31</sup>Themeforest.com - WordPress Themes & Website Templates. [https://www.themeforest.net](https://www.themeforest.net/)

### <span id="page-60-0"></span>**12. Annexos**

- Juanmartí Santiago, Marc. *Instal·lació i configuració de PHP7.0, Wordpress i Woocommerce.*  annex\_inst\_wordpress\_woocommerce.pdf.
- Juanmartí Santiago, Marc*. Instal·lació i configuració d'Adyen Platform amb Woocommerce.* annex\_inst\_adyen.pdf.
- Juanmartí Santiago, Marc. *Banc de proves de la plataforma*. *annex\_banc\_proves.pdf*.
- SeoSiteCheckUp.com. *SEO Report: [https://www.beyouperfumes.com](https://www.beyouperfumes.com/)*. annex\_beyou\_report.pdf